# **SUUNTO SPARTAN ULTRA 2.6**

GUÍA DEL USUARIO

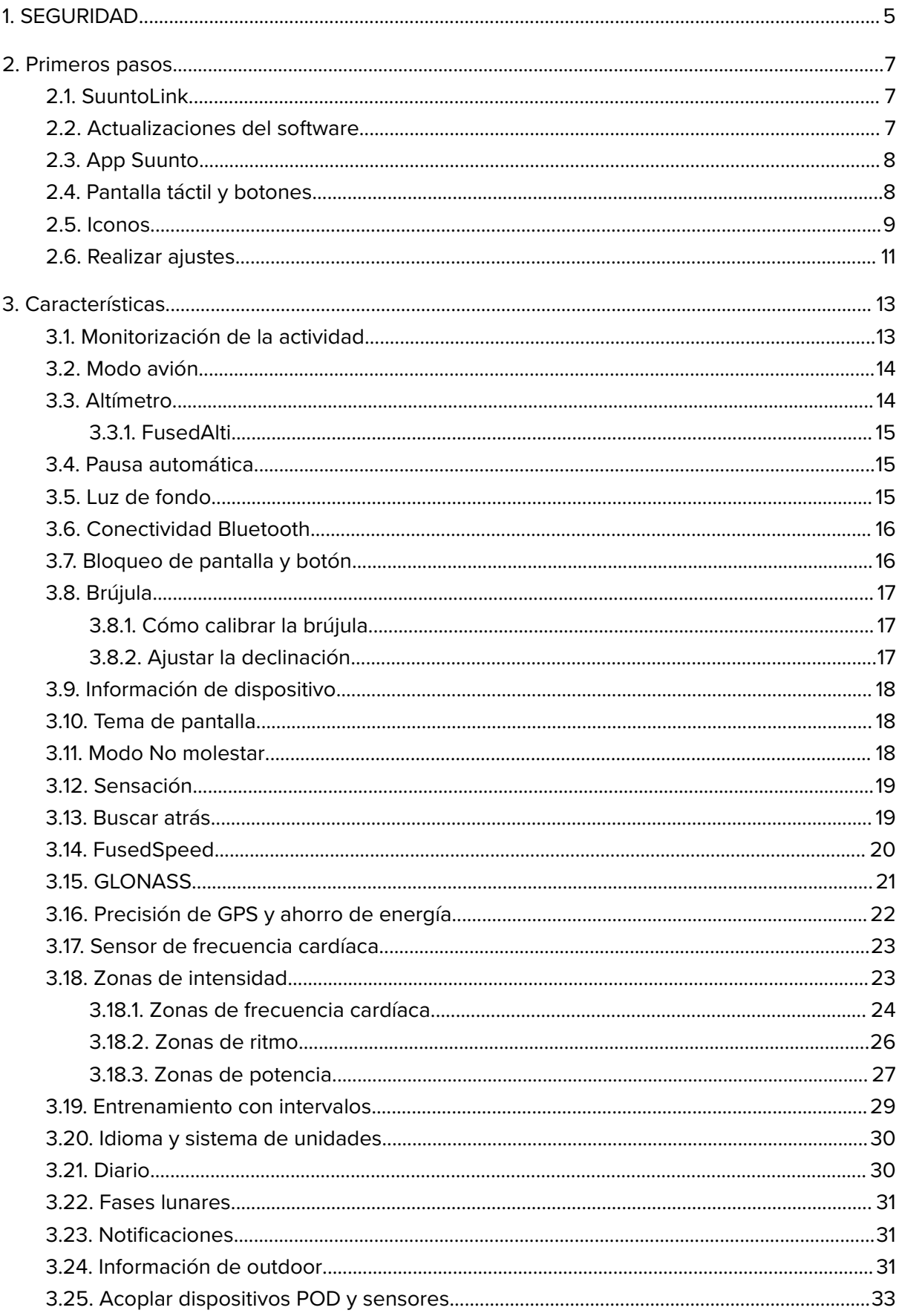

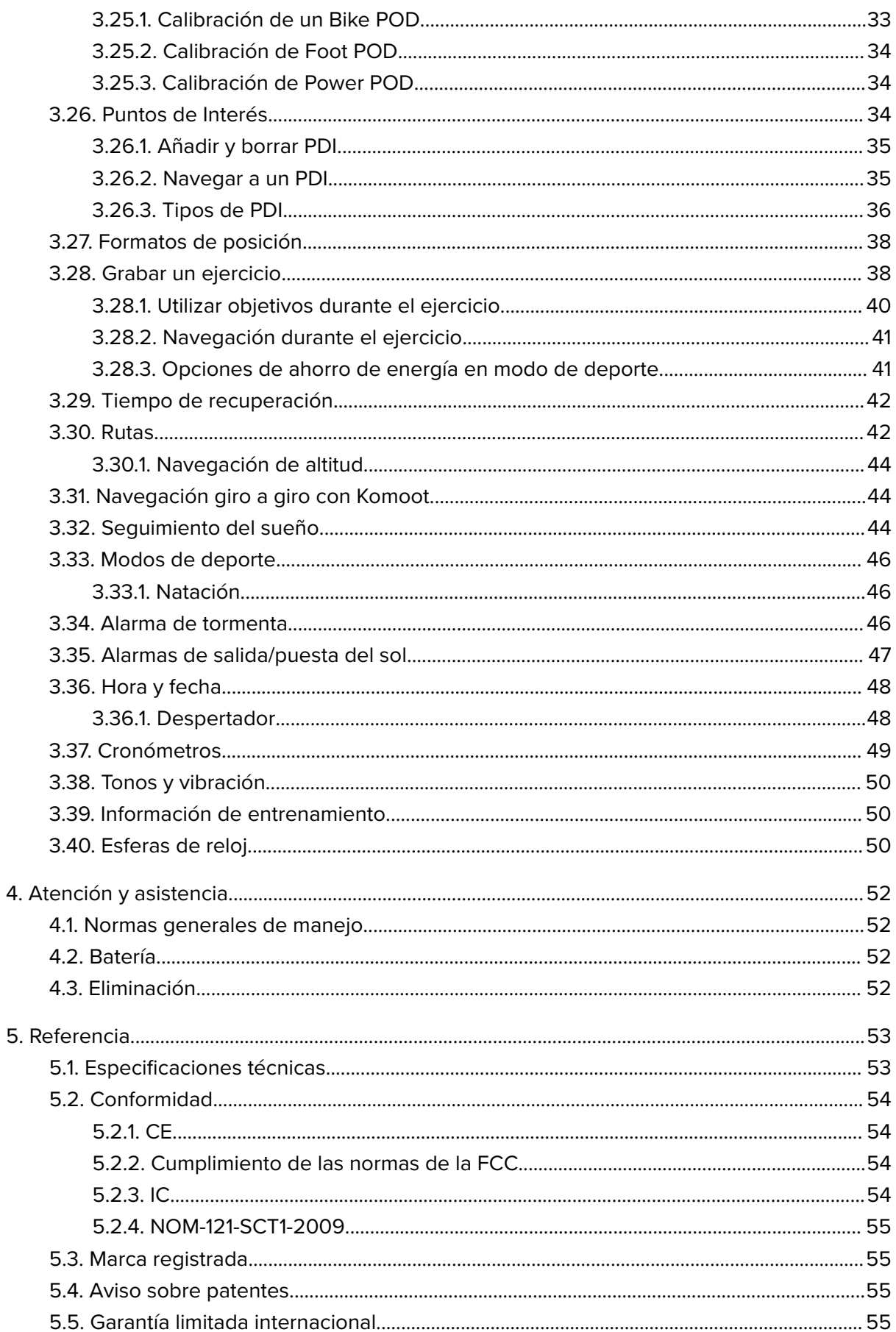

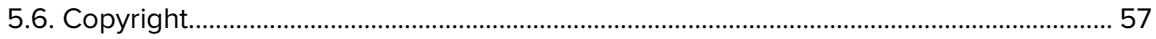

# <span id="page-4-0"></span>1. SEGURIDAD

#### **Tipos de precauciones de seguridad**

*ADVERTENCIA: - se utiliza en relación con un procedimiento o situación que puede provocar lesiones graves o incluso la muerte.*

*PRECAUCIÓN: - se utiliza en relación con un procedimiento o situación que provocará daños en el producto.*

*NOTA: - se utiliza para destacar información importante.*

*CONSEJO: - se utiliza para consejos adicionales acerca de cómo utilizar las características y funciones del dispositivo.*

#### **Precauciones de seguridad**

*ADVERTENCIA: Mantén el cable USB lejos de dispositivos médicos como marcapasos y también de tarjetas llave, tarjetas bancarias y objetos similares. El conector de dispositivo de cable USB incluye un fuerte imán que puede interferir con el funcionamiento de dispositivos médicos u otros dispositivos electrónicos y de objetos con datos almacenados magnéticamente.*

*ADVERTENCIA: Si el producto entra en contacto con la piel pueden producirse reacciones alérgicas o irritaciones en la piel, aunque nuestros productos cumplen las normas del sector. En tal caso, deja de utilizarlo inmediatamente y consulta a tu médico.*

*ADVERTENCIA: Consulta siempre con tu médico antes de comenzar un programa de ejercicios. El esfuerzo excesivo puede causar lesiones graves.*

*ADVERTENCIA: Solo para uso recreativo.*

*ADVERTENCIA: No dependas únicamente del GPS o la duración de la batería del producto. Utiliza siempre mapas y otro material de apoyo para garantizar tu seguridad.*

*PRECAUCIÓN: No aplicar ningún tipo de disolvente al producto para evitar daños en su superficie.*

*PRECAUCIÓN: No aplicar repelente contra insectos al producto para evitar daños en su superficie.*

*PRECAUCIÓN: No deshacerse del producto en los residuos sólidos normales; tratarlo como residuo electrónico para proteger el medio ambiente.*

*PRECAUCIÓN: No golpear ni dejar caer el producto para evitar dañarlo.*

**MOTA:** En Suunto utilizamos sensores y algoritmos avanzados para generar mediciones *que pueden ayudarte en tus actividades y aventuras. Nos esforzamos para que la información ofrecida sea lo más precisa posible. Sin embargo, ninguno de los datos que recopilan nuestros productos y servicios es totalmente fiable, ni es absoluta la precisión de las mediciones que generan. Los indicadores de calorías, frecuencia cardíaca, ubicación, detección de movimiento, reconocimiento de disparos, esfuerzo físico y otras mediciones pueden no coincidir con la realidad. Los productos y servicios Suunto están previstos exclusivamente para el uso recreativo, no para ningún tipo de propósito médico.*

# <span id="page-6-0"></span>2. Primeros pasos

Poner a funcionar tu Suunto Spartan Ultra por primera vez es rápido y sencillo.

- 1. Mantén pulsado el botón superior para activar el reloj.
- 2. Toca la pantalla para iniciar el asistente de configuración.

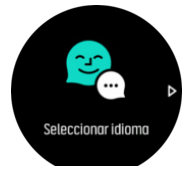

3. Desliza el dedo hacia arriba o abajo para ver los idiomas y toca el tuyo para seleccionarlo.

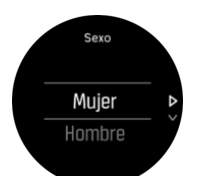

4. Sigue el asistente para completar los ajustes iniciales. Desliza el dedo hacia arriba o abajo para seleccionar valores. Toca la pantalla o pulsa el botón central para aceptar un valor e ir al paso siguiente.

Una vez completado el asistente, carga el reloj con el cable USB suministrado hasta que la batería esté totalmente cargada.

Para obtener actualizaciones de software para el reloj, tienes que descargar e instalar SuuntoLink en tu PC o Mac. Es muy recomendable actualizar tu reloj cada vez que salga una actualización de software nueva.

*NOTA: SuuntoLink también optimiza el rendimiento de GPS de tu reloj. Has de conectar tu reloj a SuuntoLink de forma periódica para garantiza un buen seguimiento de GPS.*

# 2.1. SuuntoLink

Descárgate e instala SuuntoLink en tu PC o Mac para actualizar el software de tu reloj.

Es muy recomendable actualizar tu reloj cada vez que salga una actualización de software nueva. Si hay una actualización disponible, se te notifica mediante SuuntoLink y también la Suunto app.

Visita *[www.suunto.com/SuuntoLink](http://www.suunto.com/SuuntoLink)* para obtener más información.

Para actualizar el software de tu reloj:

- 1. Conecta tu reloj al ordenador con el cable USB suministrado.
- 2. Inicia SuuntoLink si aún no está ejecutándose.
- 3. Haz clic en el botón de actualizar en SuuntoLink.

### 2.2. Actualizaciones del software

Las actualizaciones de software para tu reloj aportan nuevas características e importantes mejoras. Es muy recomendable que actualices el reloj tan pronto como esté disponible una actualización.

<span id="page-7-0"></span>Si hay alguna actualización disponible, se te notificará a través de SuuntoLink y la app Suunto (cuando tengas el reloj conectado).

Para actualizar el software de tu reloj:

- 1. Conecta tu reloj al ordenador con el cable USB suministrado.
- 2. Inicia SuuntoLink si aún no está ejecutándose.
- 3. Haz clic en el botón de actualizar en SuuntoLink.

## 2.3. App Suunto

Con la app Suunto puedes enriquecer aún más tu experiencia de Suunto Spartan Ultra. Acopla tu reloj con la app móvil para sincronizar tus actividades, obtener notificaciones móviles, personalizar el reloj, obtener información de entrenamiento y mucho más.

*CONSEJO: Con cualquier ejercicio que esté almacenado en la aplicación Suunto, puedes añadir imágenes así como crear películas de recreación de tus sesiones de entrenamiento.*

*NOTA: Si el modo avión está activado no podrás acoplar ningún dispositivo. Desactiva el modo avión antes de acoplar.*

Para acoplar tu reloj con la app Suunto:

- 1. Asegúrate de que Bluetooth esté activado en el reloj. Desde el menú de ajustes, ve a **Conectividad** » **Descubrimiento** y actívalo si aún no lo está.
- 2. Descarga e instala Suunto app en tu dispositivo móvil compatible desde iTunes App Store, Google Play o diversas tiendas de aplicaciones en China.
- 3. Inicia Suunto app y activa Bluetooth si no está ya activado.
- 4. Toca el icono del reloj que hay en la parte superior izquierda de la pantalla de la app y luego toca ACOPLAR para acoplar tu reloj.
- 5. Comprueba el acoplamiento introduciendo en la app el código que aparece en tu reloj.

*NOTA: Algunas características precisan de conexión a Internet mediante Wi-Fi o red móvil. Es posible que tu operador aplique costes por datos.*

### 2.4. Pantalla táctil y botones

Suunto Spartan Ultra posee pantalla táctil y tres botones que puedes usar para navegar por pantallas y funciones.

#### **Deslizar y tocar**

- **•** desliza el dedo hacia arriba o abajo para moverte por las pantallas y menús
- **•** desliza el dedo hacia la derecha o izquierda para retroceder y avanzar en las pantallas
- **•** desliza el dedo hacia la izquierda o derecha para ver pantallas y datos adicionales
- **•** toca para seleccionar un elemento
- **•** toca la pantalla para ver otra información
- **•** toca y mantén pulsado para abrir el menú contextual
- **•** toca dos veces para volver a la pantalla de hora desde otras pantallas

#### **Botón superior**

**•** pulsa para desplazarte hacia arriba en vistas y menús

#### <span id="page-8-0"></span>**Botón central**

- **•** pulsa para seleccionar un elemento
- **•** pulsa para cambiar entre pantallas
- **•** mantén pulsado para volver al menú de ajustes
- **•** mantén pulsado para abrir el menú contextual

#### **Botón inferior**

**•** pulsa para desplazarte hacia abajo en vistas y menús

# Mientras grabas un ejercicio:

#### **Botón superior**

- **•** pulsa para pausar o reanudar la grabación
- **•** mantén pulsado para cambiar de actividad

#### **Botón central**

- **•** pulsa para cambiar entre pantallas
- **•** mantén pulsado para abrir el menú contextual

#### **Botón inferior**

- **•** pulsa para marcar una vuelta
- **•** mantén pulsado para bloquear y desbloquear botones

### 2.5. Iconos

Suunto Spartan Ultra utiliza los siguientes iconos:

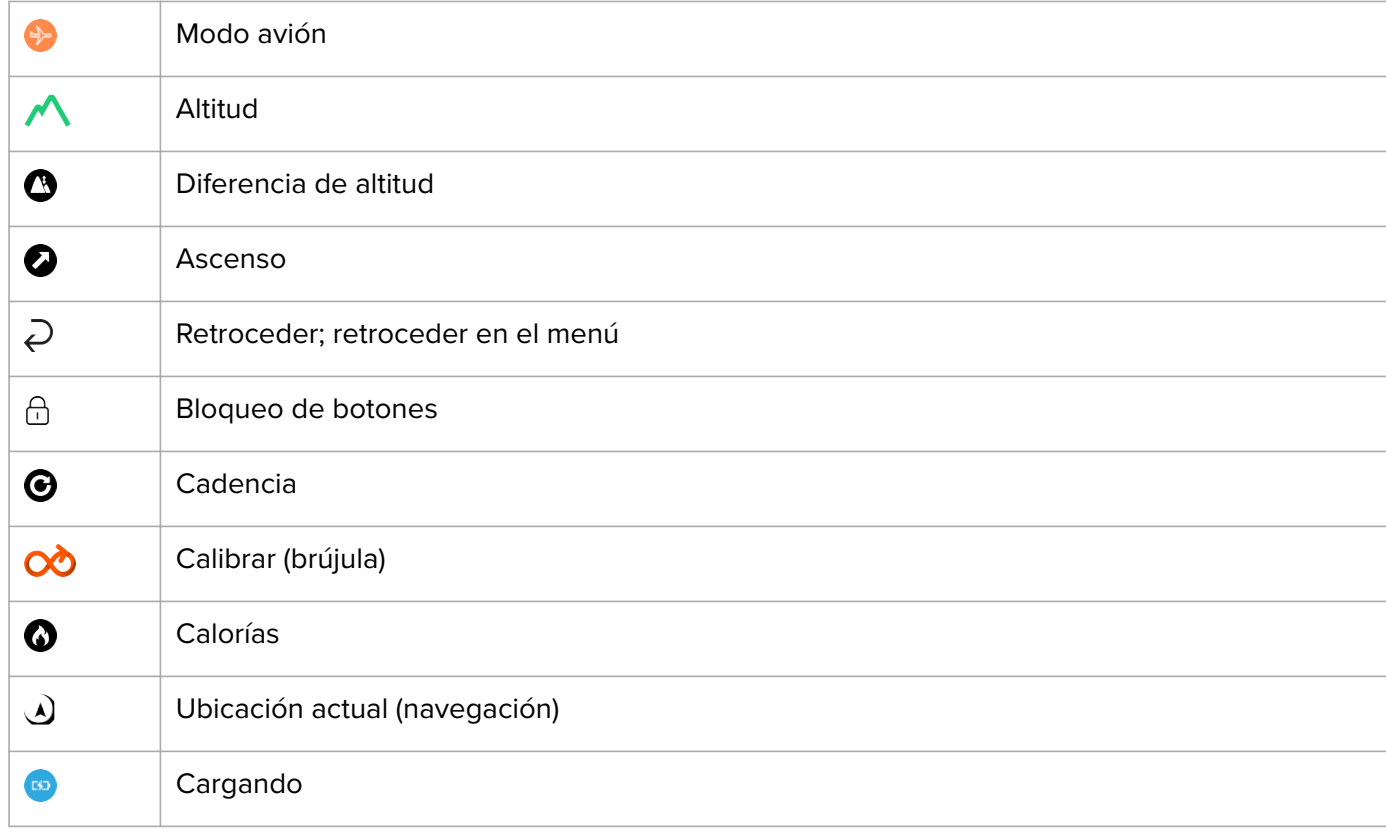

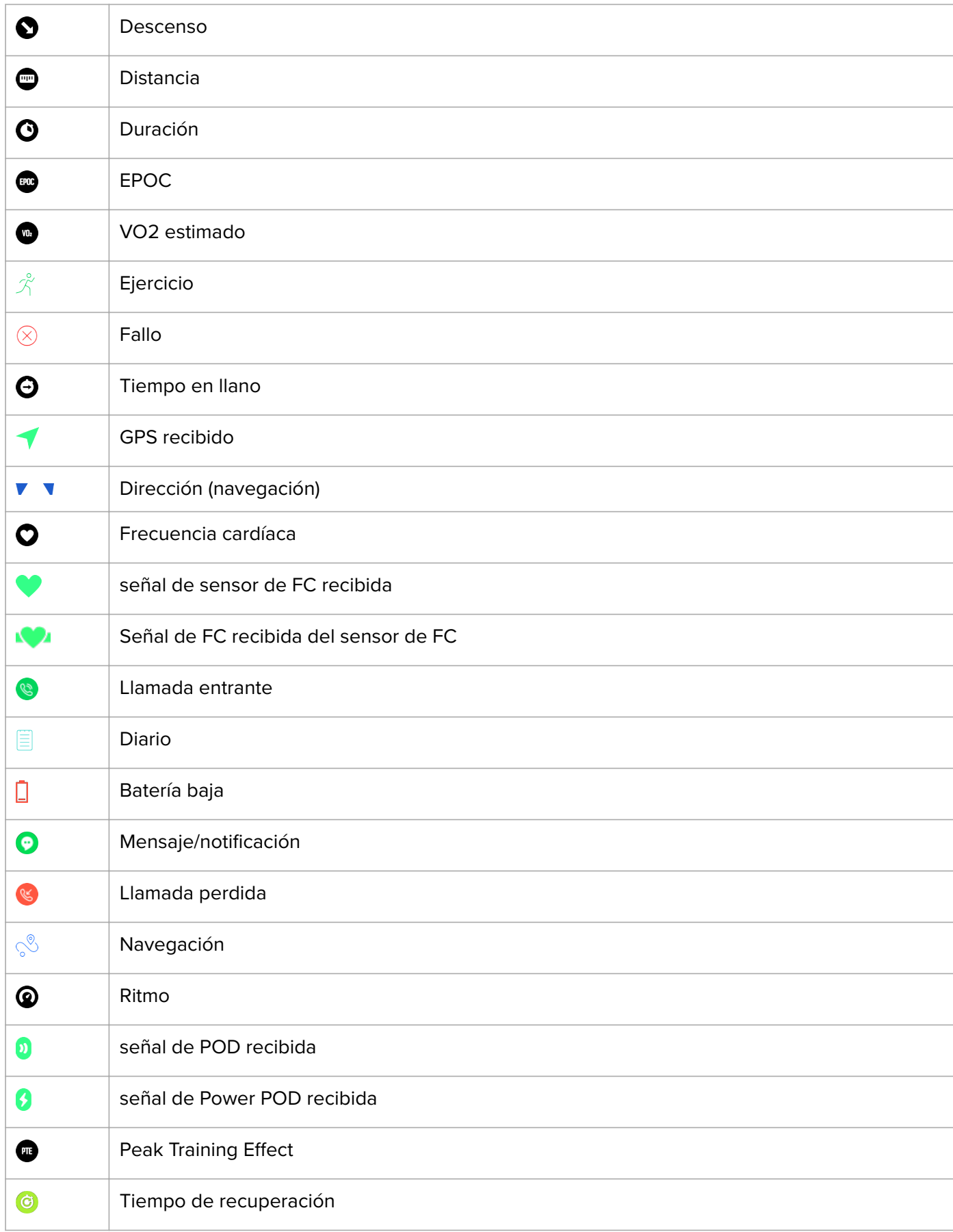

<span id="page-10-0"></span>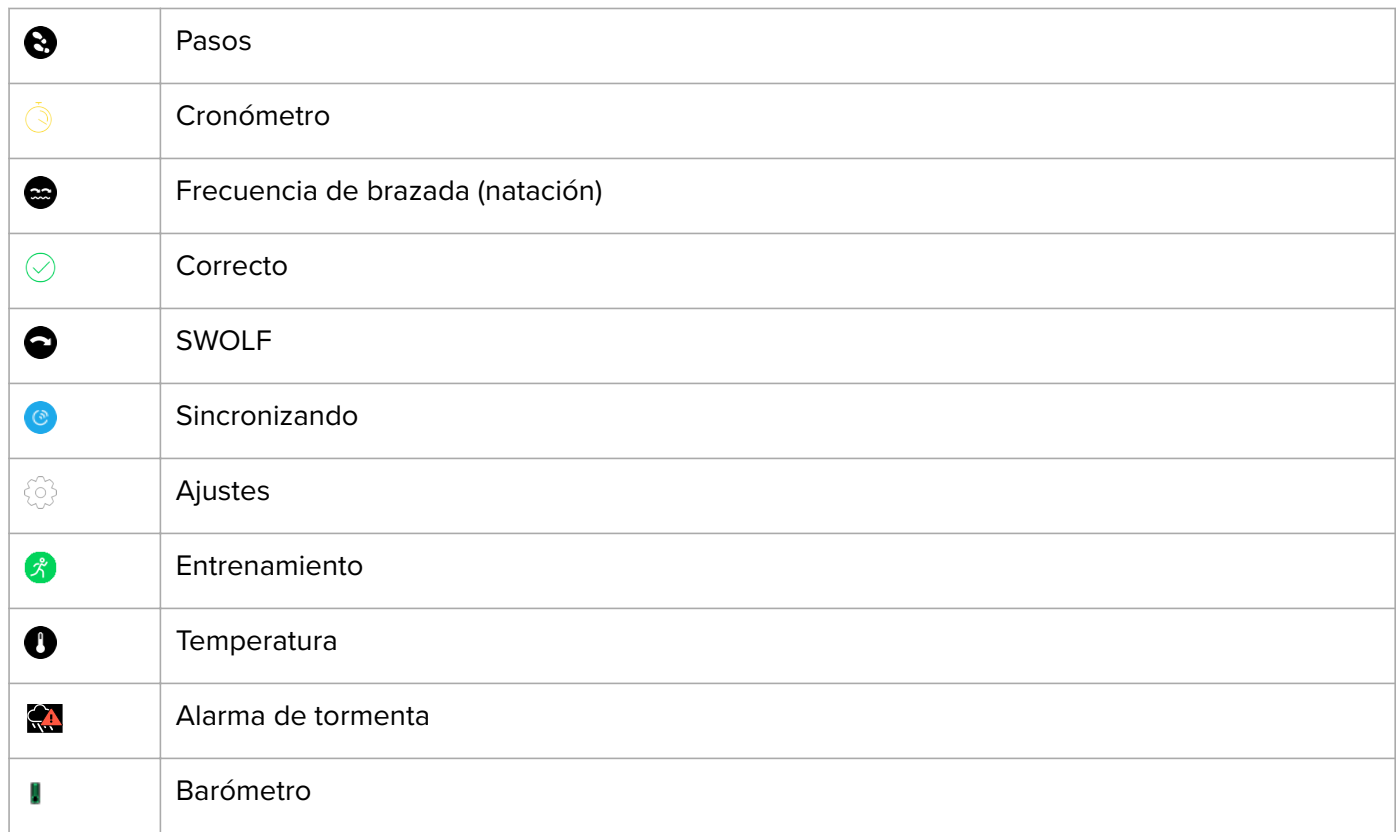

### 2.6. Realizar ajustes

Puedes establecer todos los ajustes del reloj directamente en él.

Para establecer un ajuste:

1. Desliza el dedo hacia abajo hasta que veas el icono de ajustes y tócalo.

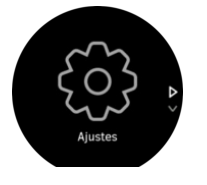

2. Desplázate por el menú de ajustes deslizando el dedo hacia arriba o abajo o pulsando los botones superior o inferior.

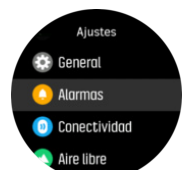

- 3. Selecciona un ajuste tocando su nombre o pulsando el botón central cuando el ajuste aparezca resaltado. Vuelve al menú deslizando el dedo hacia la derecha o seleccionando **Atrás**.
- 4. Para ajustes con rango de valores, cambia el valor deslizando el dedo hacia arriba o abajo o pulsando el botón superior o inferior.

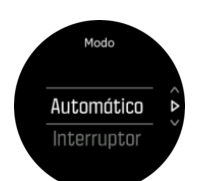

5. Para ajustes con solo dos valores, como p. ej., activado o desactivado, cambia el valor tocando el ajuste o pulsando el botón central.

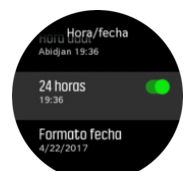

*CONSEJO: También puedes acceder a los ajustes generales desde la esfera del reloj tocando y manteniendo el dedo sobre la pantalla para abrir el menú contextual.*

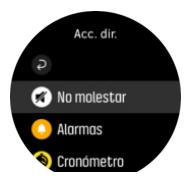

# <span id="page-12-0"></span>3. Características

# 3.1. Monitorización de la actividad

El reloj lleva un registro de tu nivel de actividad total a lo largo del día. Este factor es importante, tanto si solo buscas mantenerte saludable y en forma como si te entrenas para una competición futura.

Permanecer activos está muy bien, pero si te entrenas a fondo también debes tener días de descanso con poca actividad.

El contador de actividad se restablece automáticamente cada día a media noche. Al finalizar la semana (domingo), el reloj te proporciona un resumen de actividad con tu promedio de totales semanales y diarios.

Desde la pantalla de esfera de reloj, desliza el dedo hacia arriba o pulsa el botón inferior para ver tu total de pasos del día.

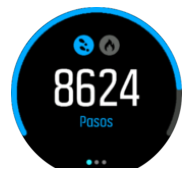

Tu reloj cuenta los pasos mediante un acelerómetro. El recuento total de pasos se acumula 24/7, también mientras grabas sesiones de entrenamiento y otras actividades. Sin embargo, con ciertos deportes, como natación y ciclismo, los pasos no se cuentan.

Además de los pasos, también puedes ver las calorías estimadas para el día tocando la pantalla.

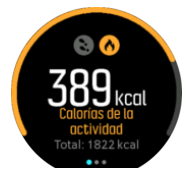

El número grande en el centro de la pantalla es la cantidad estimada de calorías activas que has quemado hasta el momento durante el día. Debajo puedes ver el total de calorías quemadas. El total incluye tanto calorías activas como tu tasa metabólica basal (ver más abajo).

El anillo que hay en ambas pantallas indica lo cerca que estás de tus objetivos de actividad diaria. Estos objetivos se pueden ajustar a tus preferencias personales (ver más abajo)

También puedes ver tus pasos de los últimos siete días deslizando el dedo hacia la izquierda. Desliza el dedo hacia la izquierda o pulsa el botón central de nuevo para ver el consumo de calorías.

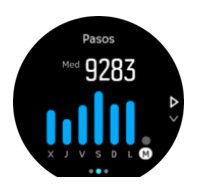

Desliza el dedo hacia arriba para comprobar tu actividad de los últimos 7 días en cifras en lugar de en un gráfico.

## <span id="page-13-0"></span>Objetivos de actividad

Puedes modificar tus objetivos diarios tanto para pasos como para calorías. Desde la pantalla de actividad, toca y mantén el dedo sobre la pantalla, o mantén el botón central pulsado para abrir los ajustes de objetivos de actividad.

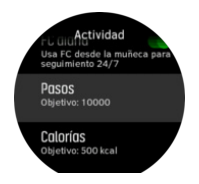

Para establecer tus objetivos de pasos, define el número total de pasos para el día.

El total de calorías que quemas por día se basa en dos factores: tu tasa metabólica basal (TMB) y tu actividad física.

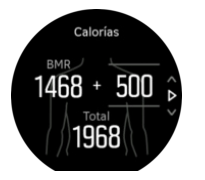

La TMB es la cantidad de calorías que tu cuerpo quema mientras descansas. Se trata de las calorías que tu cuerpo necesita para mantener su temperatura y llevar a cabo funciones básicas como pestañear o hacer latir el corazón. Dicho número se basa en tu perfil personal y tiene en cuenta factores como la edad o el sexo.

Para establecer un objetivo de calorías, define cuántas calorías quieres quemar además de las de tu TMB. Estas calorías se denominan calorías activas. El anillo que rodea a la pantalla de actividad avanza según el número de calorías activas que quemas durante el día, comparadas con tu objetivo.

### 3.2. Modo avión

Activa el modo avión cuando necesites desactivar las conexiones inalámbricas. Puedes activar o desactivar el modo avión desde los ajustes en **Conectividad**.

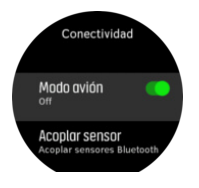

*NOTA: Para acoplar cualquier dispositivo, desactiva antes el modo avión si está activo.*

### 3.3. Altímetro

Suunto Spartan Ultra usa presión barométrica para medir la altitud. Para obtener lecturas precisas, has de definir un punto de referencia de altitud. Puede ser tu elevación actual si conoces su valor exacto. También puedes usar FusedAlti (ver *[3.3.1. FusedAlti](#page-14-0)*) para establecer tu punto de referencia de forma automática.

Establece tu punto de referencia desde los ajustes en **Aire libre**.

<span id="page-14-0"></span>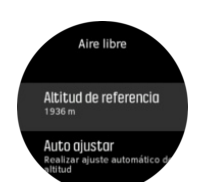

#### 3.3.1. FusedAlti

FusedAltiTM ofrece una lectura de altitud que consiste en una combinación de GPS y altitud barométrica. Minimiza el efecto de los errores temporales y de desplazamiento en la lectura de altitud final.

*NOTA: De forma predeterminada, la altitud se mide con FusedAlti durante los ejercicios que utilizan el GPS y durante la navegación. Cuando el GPS está apagado, la altitud se mide con el sensor barométrico.*

### 3.4. Pausa automática

La pausa automática detiene la grabación de tu ejercicio cuando tu velocidad es inferior a 2 km/h (1,2 mph). Cuanto tu velocidad aumenta a más de 3 km/h (1,9 mph), la grabación continua automáticamente.

También puedes activar o desactivar la pausa automática para cada modo de deporte desde los ajustes de modo de deporte del reloj antes de comenzar a grabar tu ejercicio.

Si la pausa automática está activada durante una grabación, una ventana emergente te notifica cuando se pausa la grabación.

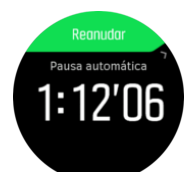

Toca la ventana emergente de reanudar para ver y cambiar entre distancia actual, FC, tiempo y nivel de batería.

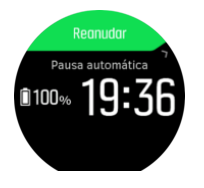

Puedes hacer que la grabación se reanude automáticamente cuando vuelvas a moverte, o hacerlo manualmente desde la pantalla emergente pulsando el botón superior.

### 3.5. Luz de fondo

La luz de fondo tiene dos modos: automático y activar/desactivar. En modo automático, la luz de fondo se enciende al tocar la pantalla o cualquier botón.

*NOTA: Si el reloj ha estado inactivo durante 60 segundos o más, la luz de fondo solo se puede activar pulsando un botón.*

En modo interruptor, la luz de fondo se enciende tocando la pantalla con dos dedos.. La luz de fondo permanece encendida hasta que tocas la pantalla de nuevo con dos dedos.

<span id="page-15-0"></span>La luz de fondo viene en modo automático de forma predeterminada. Puedes cambiar el modo y brillo de la luz de fondo desde los ajustes en **General** » **Luz de fondo**.

*NOTA: El brillo de la luz de fondo repercute en la duración de la batería. Cuanto más brillante sea la luz de fondo, antes se agotará la batería.*

### Luz de fondo en espera

El reloj entra en modo de espera si durante más de un minuto no lo utilizas activamente tocando la pantalla o pulsando botones. La pantalla está encendida, pero quizá sea difícil leerla si hay poca luz ambiente.

Puedes usar la luz de fondo en espera para mejorar la legibilidad con poca luz ambiente. Se trata de una luz de fondo con brillo bajo que siempre está encendida.

Puedes activar o desactivar la luz de fondo en espera desde los ajustes en **General** » **Luz de fondo** » **En espera**.

Aunque el brillo de la luz de fondo en espera es bastante bajo, reduce la duración de la batería ya que está activado constantemente.

# 3.6. Conectividad Bluetooth

Suunto Spartan Ultra utiliza tecnología Bluetooth para enviar y recibir información desde tu dispositivo móvil una vez emparejado tu reloj con la app Suunto. La misma tecnología se utiliza al acoplar dispositivos POD y sensores.

Pero si no quieres que tu reloj sea visible para los detectores Bluetooth, puedes activar o desactivar el reconocimiento desde los ajustes en **CONECTIVIDAD** » **DESCUBRIMIENTO**.

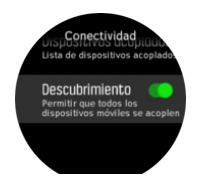

También es posible desactivar totalmente Bluetooth mediante el modo avión; ver *[3.2. Modo](#page-13-0) [avión](#page-13-0)*.

# 3.7. Bloqueo de pantalla y botón

Mientras grabas un ejercicio, puedes bloquear los botones manteniendo el botón inferior derecho pulsado. Con el bloqueo activado no puedes llevar a cabo ninguna acción que precise interacción con los botones (crear vueltas, pausar/finalizar ejercicios, etc.) pero puedes desplazarte por las vistas y activar la luz de fondo pulsando cualquier botón si la luz de fondo está en modo automático.

Para desbloquear todo, mantén pulsado el botón inferior derecho de nuevo.

Cuando no estés grabando un ejercicio, la pantalla se bloquea y se oscurece tras un minuto de inactividad. Para activar la pantalla, pulsa cualquier botón.

La pantalla también entra en modo de reposo (en blanco) tras un periodo de inactividad. La pantalla se enciende de nuevo al hacer cualquier movimiento.

# <span id="page-16-0"></span>3.8. Brújula

Suunto Spartan Ultra incorpora una brújula digital que te permite orientarte con respecto al norte magnético. Esta brújula con compensación de inclinación proporciona lecturas exactas aunque no esté en posición horizontal.

Puedes acceder a la brújula desde el lanzador en **Navegación** » **Brújula**.

La pantalla de la brújula incluye la siguiente información:

- **•** Flecha apuntando al Norte magnético
- **•** Dirección cardinal
- **•** Dirección en grados
- **•** Hora del día (hora local) o nivel de batería; toca la pantalla para cambiar de vista

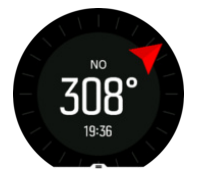

Para salir del cronómetro, desliza el dedo hacia la derecha o mantén pulsado el botón central.

Mientras estás en la pantalla de brújula, puedes deslizar el dedo hacia arriba desde la parte inferior de la pantalla o pulsar el botón inferior para abrir una lista de accesos directos. Los accesos directos te ofrecen acceso rápido a funciones de navegación, como comprobar las coordinadas de tu ubicación actual o seleccionar una ruta para navegar.

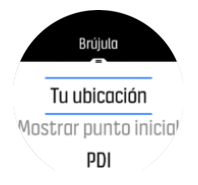

Desliza el dedo hacia abajo o pulsa el botón superior para salir de la lista de accesos directos.

#### 3.8.1. Cómo calibrar la brújula

Si la brújula no está calibrada, se te pedirá que la calibres cuando entres en la pantalla de la brújula.

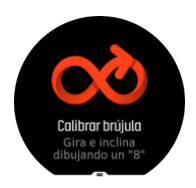

Si quieres recalibrar la brújula, puedes iniciar de nuevo la calibración en los ajustes, en **Navegación** » **Ajustes navega.** » **Calibrar brújula**.

#### 3.8.2. Ajustar la declinación

Para garantizar lecturas correctas de la brújula, define un valor de declinación exacto.

Los mapas en papel señalan al Norte real. Las brújulas, sin embargo, señalan al Norte magnético, una región situada sobre la Tierra en la que actúan sus campos magnéticos. Como el Norte magnético y el Norte real no se encuentran en la misma ubicación, deberás <span id="page-17-0"></span>configurar la declinación en tu brújula. El ángulo entre el Norte magnético y el Norte real es tu declinación.

El valor de declinación aparece en la mayoría de los mapas. La localización del norte magnético cambia anualmente. El valor de declinación más exacto y actualizado puede encontrarse en sitios web tales como *[www.magnetic-declination.com](http://www.magnetic-declination.com)*.

Sin embargo, los mapas de orientación se trazan en relación con el Norte magnético. Si utilizas un mapa de orientación, deberás desactivar la corrección de declinación ajustando el valor de declinación a 0 grados.

También puedes establecer el valor de declinación en los ajustes en **Navegación** » **Ajustes navega.** » **Declinación**.

### 3.9. Información de dispositivo

Puedes comprobar los datos de software y hardware de tu reloj desde los ajustes en **General** » **Acerca de**.

### 3.10. Tema de pantalla

Para aumentar la legibilidad de la pantalla de tu reloj mientras haces ejercicio o navegas, puedes cambiar entre temas claros y oscuros.

Con el tema claro, el fondo de la pantalla es claro y los números son oscuros.

Con el tema oscuro, el contraste se invierte: el fondo es oscuro y los números son claros.

El tema es un ajuste global que puedes cambiar en tu reloj desde cualquiera de tus opciones de modo de deporte.

Para cambiar el tema de pantalla en opciones de modo de deporte:

- 1. Ve a cualquier modo de deporte y desliza el dedo hacia arriba o pulsa el botón inferior para abrir las opciones de modo de deporte.
- 2. Desplázate a **Tema** y pulsa el botón central.
- 3. Cambia entre Claro y Oscuro deslizando el dedo hacia arriba o abajo o pulsando el botón superior o inferior, y acepta con el botón central.
- 4. Desplázate de nuevo hacia arriba para salir de opciones de modo de deporte, e inicia (o finaliza) el modo de deporte.

### 3.11. Modo No molestar

El modo No molestar es un ajuste que silencia todos los sonidos y vibraciones y oscurece la pantalla. Es una opción muy útil cuando llevas el reloj, por ejemplo, en un teatro o un entorno donde quieres que funcione como siempre pero en silencio.

Para activar/desactivar el modo No molestar:

- 1. Desde la esfera del reloj, mantén pulsado el botón central para abrir el menú de accesos directos.
- 2. Desliza el dedo hacia arriba o pulsa el botón inferior para desplazarte al modo No molestar.
- 3. Toca la pantalla o pulsa el botón central para confirmar tu selección.

<span id="page-18-0"></span>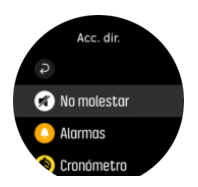

Si tienes una alarma configurada, sonará de la forma normal y deshabilita el modo No molestar a menos que la pongas en pausa.

# 3.12. Sensación

Si entrenas con regularidad, hacer un seguimiento de cómo te sientes tras cada sesión es un indicador clave de tu condición física general. Un entrenador o preparador personal también puede usar esta tendencia de sensaciones para seguir tu progreso a lo largo del tiempo.

Existen cinco grados de sensación a elegir:

- **• Bajo**
- **• Normal**
- **• Buena**
- **• Muy buena**
- **• Excelente**

El significado exacto de dichas opciones es algo que debes decidir tú (y tu entrenador). Lo importante es que las utilices siempre de forma similar.

Para cada sesión de entrenamiento, puedes grabar en el reloj cómo te sentiste nada más detener la grabación respondiendo a la pregunta '**¿Qué tal fue?**'.

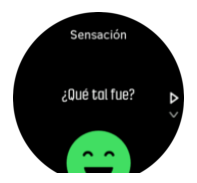

Puedes saltarte las preguntas pulsando el botón central.

### 3.13. Buscar atrás

Si utilizas GPS mientras grabas una actividad, Suunto Spartan Ultra guarda automáticamente el punto de inicio de tu ejercicio. Con Buscar atrás, Suunto Spartan Ultra te puede guiar de vuelta directamente a tu punto de inicio.

Para comenzar Buscar atrás:

- 1. Comienza un ejercicio con GPS.
- 2. Desliza el dedo hacia la izquierda o pulsa el botón central hasta que llegues a la pantalla de navegación.
- 3. Desliza el dedo hacia arriba o pulsa el botón inferior para abrir el menú de accesos directos.
- 4. Desplázate hasta Buscar atrás y toca la pantalla o pulsa el botón central para seleccionar.

<span id="page-19-0"></span>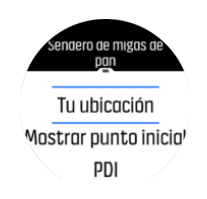

Las indicaciones de navegación se muestran como última pantalla del modo de deporte seleccionado.

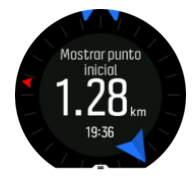

Para ver más información sobre tu posición actual:

- 1. Desde la vista de Buscar atrás, desliza el dedo hacia arriba o pulsa el botón inferior para abrir el menú de accesos directos.
- 2. Selecciona **Detalles**.

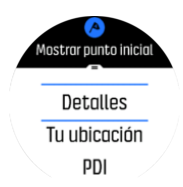

3. Desliza el dedo hacia arriba o pulsa el botón inferior para desplazarte por la lista.

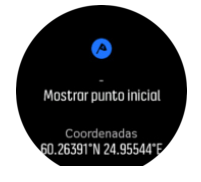

Desliza el dedo hacia la derecha o pulsa el botón central para salir de la vista de datos.

### 3.14. FusedSpeed

FusedSpeedTM es una combinación exclusiva de lecturas del GPS y del sensor de aceleración de muñeca para medir de forma más exacta tu velocidad de carrera. La señal GPS se filtra de forma adaptativa en función de la aceleración de muñeca, lo que proporciona lecturas más exactas a velocidades de carrera estables y respuestas más rápidas a los cambios de velocidad.

<span id="page-20-0"></span>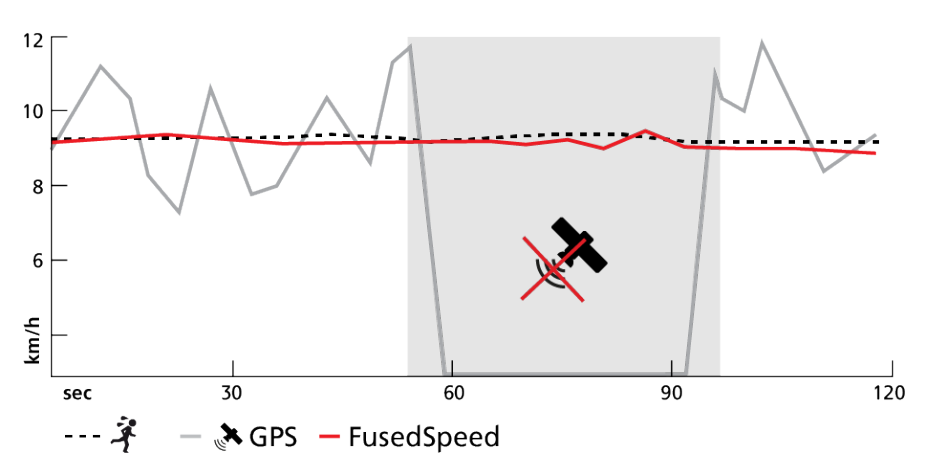

FusedSpeed te ofrece máximos beneficios cuando necesites lecturas de velocidad altamente reactivas durante el entrenamiento, por ejemplo, al correr sobre terrenos irregulares o durante un entrenamiento de intervalos. Si pierdes temporalmente la señal GPS, por ejemplo, Suunto Spartan Ultra puede seguir mostrando lecturas de velocidad exactas con ayuda del acelerómetro calibrado por GPS.

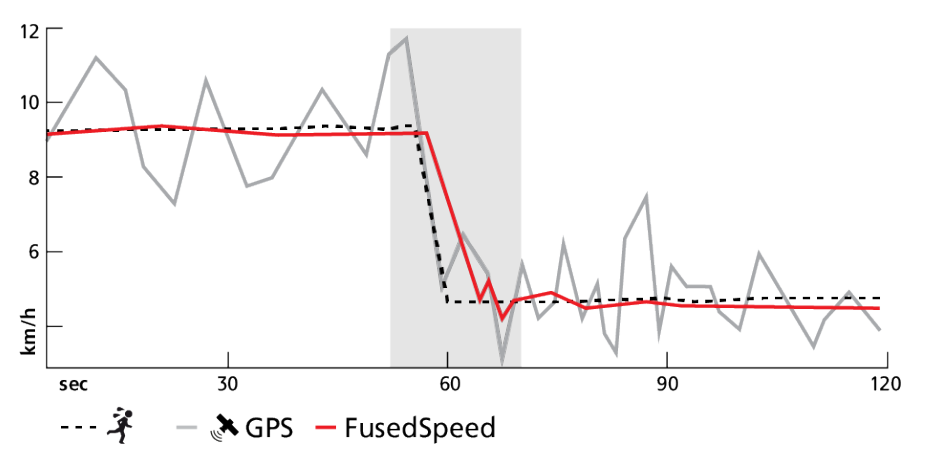

*CONSEJO: Para obtener las lecturas más exactas con FusedSpeed, basta con echar un vistazo al reloj cuando lo necesites. La precisión se reduce si sostienes el dispositivo delante de ti sin moverlo.*

FusedSpeed se activa automáticamente para carrera y otras actividades similares, como orientación, floorball y fútbol.

### 3.15. GLONASS

GLONASS (Global Navigation Satellite System) es un sistema de posicionamiento alternativo al GPS. Con GLONASS activado, tu reloj podría hacer un seguimiento más precioso en determinadas condiciones. GLONASS puede mejorar la precisión del seguimiento especialmente en áreas urbanas con edificios altos. En otras áreas, es mejor mantener GLONASS desactivado. Cuando GLONASS está activado, tu reloj consume más batería.

Para activar/desactivar GLONASS:

- 1. Selecciona un modo de deporte que use GPS.
- 2. Abre el menú de opciones y desplázate hacia abajo hasta llegar a GLONASS.
- 3. Pulsa el botón central para activar o desactivar el ajuste.

<span id="page-21-0"></span>*NOTA: GLONASS es un ajuste global. Al activarlo, GLONASS se activa para todos los modos de deporte con GPS.*

### 3.16. Precisión de GPS y ahorro de energía

El intervalo de posicionamiento de GPS determina la precisión de tu seguimiento: cuanto más corto sea el intervalo entre los posicionamientos, mayor será la precisión del seguimiento. Cada posicionamiento de GPS se guarda en tu diario durante la grabación de un ejercicio.

El intervalo de posicionamiento de GPS también repercute de forma directa en la duración de la batería. Reduciendo la precisión de GPS puedes extender la duración de la batería de tu reloj.

Las opciones de precisión de GPS son:

- **Best**: Intervalo de posicionamiento de  $\alpha$  1 s a plena potencia
- **Good:** Intervalo de posicionamiento de  $\alpha$  1 s en bajo consumo
- **OK**: Intervalo de posicionamiento de ~ 60 s a plena potencia

Cuando se configura como **Best**, tu reloj utiliza el GPS a plena potencia todo el tiempo. En modo de plena potencia, el GPS puede filtrar las interferencias y obtener el mejor posicionamiento. Así se consigue la mejor precisión de seguimiento, pero también se gasta más batería.

Utilizando **Good**, aún puedes obtener posicionamiento de GPS cada segundo, pero la precisión se reduce porque el GPS no está en modo de plena potencia todo el tiempo. Entre los posicionamientos, el GPS entra en modo de bajo consumo por un periodo corto de tiempo, según se muestra más abajo.

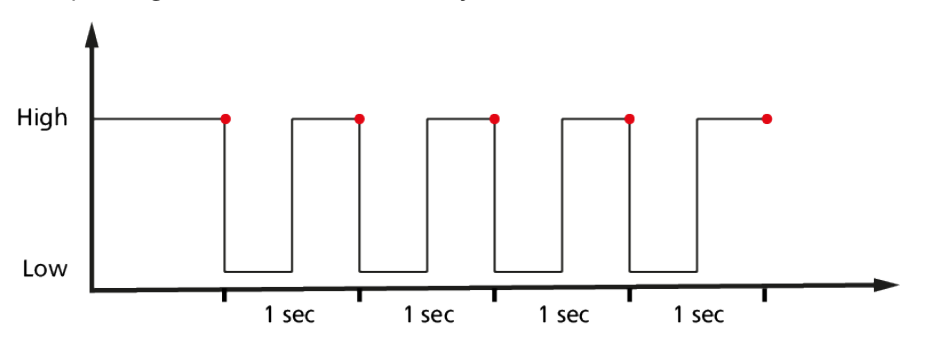

Así se extiende la duración de la batería pero, por el GPS tiene menos tiempo para encontrar un buen posicionamiento y filtrar interferencias. Por ello el seguimiento resultante no es tan preciso como con **Best**.

Con OK, el intervalo de posicionamiento de GPS se reduce a una vez por minuto. Esto aumenta de forma considerable la duración de la batería, pero reduce la precisión del seguimiento.

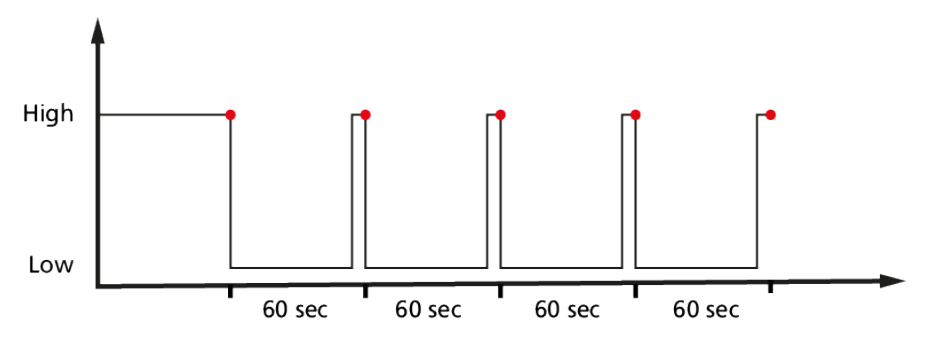

<span id="page-22-0"></span>Cuando navegues por una ruta o PDI, la precisión de GPS se establece de forma automática como **Best**.

## 3.17. Sensor de frecuencia cardíaca

Puedes utilizar un sensor de frecuencia cardíaca compatible con Bluetooth<sup>®</sup> Smart, como el Suunto Smart Sensor, con tu Suunto Spartan Ultra para obtener información precisa sobre la intensidad de tu ejercicio.

Si utilizas Suunto Smart Sensor, también tienes la ventaja añadida de la memoria de frecuencia cardíaca. La función de memoria del sensor almacena datos si la conexión con tu reloj se interrumpe, por ejemplo, al nadar (no hay transmisión bajo el agua).

Te permite incluso dejar tu reloj atrás después de iniciar una grabación. Para obtener más información, consulta la Guía del usuario de Suunto Smart Sensor.

Sin un sensor de frecuencia cardíaca, tu Suunto Spartan Ultra proporciona el consumo de calorías y el tiempo de recuperación para las actividades de carrera en las que se utiliza la velocidad para estimar la intensidad. Sin embargo, recomendamos utilizar un sensor de frecuencia cardíaca para obtener lecturas precisas de la intensidad.

Encontrarás información adicional en la Guía del usuario de Suunto Smart Sensor u otro Bluetooth<sup>®</sup> Smart sensor de frecuencia cardíaca compatible.

Ver *[3.25. Acoplar dispositivos POD y sensores](#page-32-0)* para obtener instrucciones sobre la forma de acoplar un sensor de FC con tu reloj.

# 3.18. Zonas de intensidad

Utilizar zonas de intensidad el ejercicio físico te ayuda a orientar el desarrollo de la forma física. Cada zona de intensidad somete a tu cuerpo a un esfuerzo diferente con un efecto concreto y distinto sobre tu forma física. Existen cinco zonas diferentes, numeradas del 1 (más baja) al 5 (más alta) y definidas como rangos porcentuales basados en tu frecuencia cardíaca máxima (FC máx.), potencia y ritmo.

Es importante entrenarse teniendo en cuenta la intensidad y comprendiendo cómo deberías sentir dicha intensidad. Y no olvides que, independientemente del entrenamiento que tengas planificado, siempre debes dedicar un tiempo al calentamiento antes del ejercicio.

Las cinco zonas de intensidad diferentes utilizadas en Suunto Spartan Ultra son:

#### **Zona 1: Fácil**

El ejercicio en la zona 1 es relativamente descansado para el cuerpo. En el contexto del entrenamiento de fitness, este tipo de intensidad baja solo es significativo en entrenamiento restaurativo, para mejorar tu forma física básica cuando empiezas a ejercitarte, o bien tras un largo descanso. El ejercicio diario (caminar, subir escaleras, ir en bicicleta al trabajo, etc.) suele darse dentro de esta zona de intensidad.

#### **Zona 2: Moderado**

El ejercicio en la zona 2 mejora eficazmente tu nivel de forma física básico. Ejercitarse a este nivel de intensidad no es cansado, pero el entrenamiento a largo plazo puede tener un efecto muy eficaz. La mayoría del entrenamiento de acondicionamiento cardiovascular debe hacerse dentro de esta zona. Mejorar tu forma física básica crea una una buena base para otros ejercicios y prepara tu sistema para una actividad más energética. El entrenamiento a largo plazo efectuado en esta zona consume mucha energía, sobre todo de la grasa acumulada en el cuerpo.

#### <span id="page-23-0"></span>**Zona 3: Intenso**

El ejercicio en la zona 3 empieza a ser muy energético y bastante exigente. Mejorará tu capacidad para moverte de forma rápida y económica. En esta zona comienza a formarse ácido láctico en tu sistema, pero tu cuerpo aún puede eliminarlo completamente. Deberías entrenarte en esta intensidad un par de veces por semana como mucho, ya que somete tu cuerpo a mucho estrés.

#### **Zona 4: Muy intenso**

El ejercicio en la zona 4 prepara tu sistema para eventos de tipo competitivo y altas velocidades. El entrenamiento en esta zona se puede realizar a velocidad constante o como entrenamiento con intervalos (combinaciones de fases de entrenamiento más cortas con descansos intermitentes). Los entrenamientos de intensidad alta desarrollan tu nivel de fitness rápida y eficazmente, pero si repiten con frecuencia o con una intensidad demasiada alta, pueden llevar al sobreentrenamiento y a que tengas que tu programa de entrenamiento durante un periodo prolongado.

#### **Zona 5: Máximo**

Cuando tu frecuencia cardíaca durante un ejercicio llega a la zona 5, el entrenamiento resultará extremadamente duro. Tu sistema producirá ácido láctico mucho más deprisa de lo que puede eliminarlo y te verás forzado a parar tras pocas decenas de minutos. Los atletas incluyen estos entrenamientos de máxima intensidad en sus programas de entrenamiento de forma muy controlada; los entusiastas del fitness pueden prescindir completamente de ellos.

#### 3.18.1. Zonas de frecuencia cardíaca

Las zonas de frecuencia cardíaca se definen como rangos porcentuales basados en tu frecuencia cardíaca máxima (FC máx.).

Tu FC máx. se calcula de forma predeterminada mediante la ecuación estándar: 220 - tu edad. Si conoces tu FC máx. exacta, deberías ajustar el valor predeterminado como corresponda.

Suunto Spartan Ultra tiene zonas de FC predeterminadas y otras específicas de cada actividad. Las zonas predeterminadas se pueden utilizar para todas las actividades, pero para entrenamiento avanzado, puedes utilizar zonas de FC específicas para actividades de carrera y bicicleta.

#### **Establecer FC máx.**

Establece tu FC máxima desde los ajustes en **Entrenamiento** » **Zonas de intensidad** » **Zonas predeterminadas**.

- 1. Toca la FC máx. (valor más alto, ppm) o pulsa el botón central.
- 2. Selecciona tu nueva FC máxima deslizando el dedo hacia arriba o abajo o pulsando los botones superior o inferior derechos.

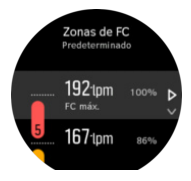

- 3. Toca tu selección o pulsa el botón central.
- 4. Para salir de la vista de zonas de FC, desliza el dedo hacia la derecha o mantén pulsado el botón central.

*NOTA: También puedes establecer tu FC máxima desde los ajustes en General » Personales.*

#### **Establecer zonas de FC predeterminadas**

Establece tus zonas de FC predeterminadas desde los ajustes en **Entrenamiento** » **Zonas de intensidad** » **Zonas predeterminadas**.

- 1. Desplázate hacia arriba/abajo y toca o pulsa el botón central cuando la zona de FC que deseas cambiar esté resaltada.
- 2. Selecciona tu nueva zona de FC deslizando el dedo hacia arriba o abajo o pulsando los botones superior o inferior derechos.

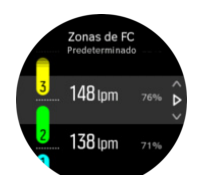

- 3. Toca tu selección o pulsa el botón central.
- 4. Para salir de la vista de zonas de FC, desliza el dedo hacia la derecha o mantén pulsado el botón central.

*NOTA: Seleccionar Restablecer en la vista de zonas de FC restablecerá las zonas de FC a sus valores predeterminados.*

#### **Establecer zonas de FC específicas para cada actividad**

Establece tus zonas de potencia específicas para cada actividad desde los ajustes en **Entrenamiento** » **Zonas de intensidad** » **Zonas avanzadas**.

- 1. Toca la actividad (carrera o bicicleta) que quieres editar o pulsa el botón central cuando cuando la actividad esté resaltada.
- 2. Pulsa el botón central para activar o desactivar las zonas de FC.
- 3. Desplázate hacia arriba/abajo y toca o pulsa el botón central cuando la zona de FC que deseas cambiar esté resaltada.
- 4. Selecciona tu nueva zona de FC deslizando el dedo hacia arriba o abajo o pulsando los botones superior o inferior derechos.

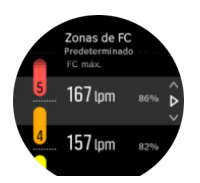

- 3. Toca tu selección o pulsa el botón central.
- 4. Para salir de la vista de zonas de FC, desliza el dedo hacia la derecha o mantén pulsado el botón central.

#### **3.18.1.1. Utilizar zonas de FC durante el ejercicio**

Cuando grabas un ejercicio (ver *[3.28. Grabar un ejercicio](#page-37-0)*) y has seleccionado frecuencia cardíaca como objetivo de intensidad (ver *[3.28.1. Usar objetivos durante el ejercicio](#page-39-0)*), se muestra un indicador de zona de FC, dividido en cinco secciones, alrededor del borde exterior de la pantalla del modo de deporte (para todos los modos de deporte compatibles con FC). El indicador señala la zona de FC en la que te entrenas actualmente al iluminar la

<span id="page-25-0"></span>sección correspondiente. La pequeña flecha del indicador muestra dónde te encuentras dentro del rango de la zona.

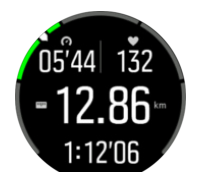

Tu reloj te avisa cuando llegas al objetivo de zona seleccionado. Durante tu ejercicio, el reloj te notificará para que aceleres o vayas más despacio si tu frecuencia cardíaca está fuera del objetivo de zona seleccionado.

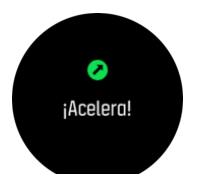

También existe una pantalla especial para zonas de FC en la pantalla predeterminada del modo de deporte. La pantalla de zona muestra tu zona de FC actual en el campo medio, cuánto tiempo has estado en esa zona y la distancia en pulsaciones por minuto que te separa de las zonas anterior y siguiente. El color de fondo de la barra también indica en qué zona de FC te estás entrenando.

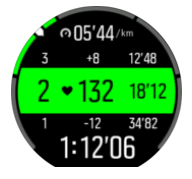

En el resumen del ejercicio tienes un desglose de cuánto tiempo has pasado en cada zona.

#### 3.18.2. Zonas de ritmo

Las zonas de ritmo funcionan igual que las zonas de FC, pero la intensidad de tu entrenamiento se basa en tu ritmo y no en tu frecuencia cardíaca. Las zonas de ritmo se muestran en valores métricos o imperiales, dependiendo de tus ajustes.

Suunto Spartan Ultra tiene cinco zonas de ritmo predeterminadas que puedes usar, pero también puedes definir tus propias zonas.

Existen zonas de ritmo disponibles para carrera y bicicleta.

#### **Establecer zonas de ritmo**

Establece tus zonas de ritmo específicas para cada actividad desde los ajustes en **Entrenamiento** » **Zonas de intensidad** » **Zonas avanzadas**.

- 1. Toca **Correr**, o **Ciclismo** o bien pulsa el botón central.
- 2. Desliza el dedo o pulsa el botón inferior para seleccionar las zonas de ritmo.
- 3. Desplázate hacia arriba/abajo pulsando los botones superior o inferior y pulsa el botón central cuando la zona de ritmo que deseas cambiar esté resaltada.
- 4. Selecciona tu nueva zona de ritmo deslizando el dedo hacia arriba/abajo o pulsando los botones superior o inferior.

<span id="page-26-0"></span>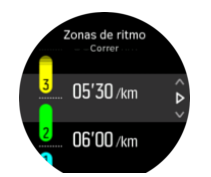

- 5. Pulsa el botón central para seleccionar el nuevo valor de zona de ritmo.
- 6. Desliza el dedo hacia la derecha o pulsa y mantén pulsado el botón central para salir de la vista de zonas de ritmo.

#### **3.18.2.1. Utilizar zonas de ritmo durante el ejercicio**

Cuando grabas un ejercicio (ver *[3.28. Grabar un ejercicio](#page-37-0)*) y has seleccionado ritmo como objetivo de intensidad (ver *[3.28.1. Usar objetivos durante el ejercicio](#page-39-0)*) se muestra un indicador de zona de ritmo, dividido en cinco secciones. Estas cinco secciones aparecen alrededor del borde exterior de la pantalla del modo de deporte. El indicador muestra la zona de ritmo que has elegido como un objetivo de intensidad iluminando la sección correspondiente. La pequeña flecha del indicador muestra dónde te encuentras dentro del rango de la zona.

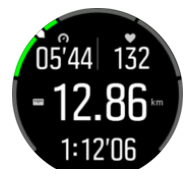

Tu reloj te avisa cuando llegas al objetivo de zona seleccionado. Durante tu ejercicio, el reloj te notificará para que aceleres o vayas más despacio si tu ritmo está fuera del objetivo de zona seleccionado.

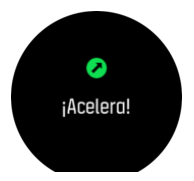

También existe una pantalla especial para zonas de ritmo en la pantalla predeterminada del modo de deporte. La pantalla de zona muestra tu zona de ritmo actual en el campo medio, cuánto llevas en esa zona y la distancia en ritmo que te separa de las zonas anterior y siguiente. La barra central también se ilumina para indicar que te estás entrenando en la zona de ritmo correcta.

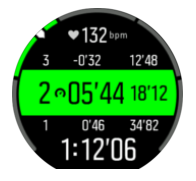

En el resumen del ejercicio tienes un desglose de cuánto tiempo has pasado en cada zona.

#### 3.18.3. Zonas de potencia

El potenciómetro mide la cantidad de esfuerzo físico necesario para realizar una actividad concreta. El esfuerzo se mide en vatios. La ventaja principal de usar un potenciómetro es que se gana en precisión. El potenciómetro muestra con exactitud tu esfuerzo real y la cantidad de potencia que produces. También es fácil ver tu progreso al analizar los vatios.

La zonas de potencia te pueden ayudar a entrenarte con la cantidad adecuada de potencia.

Suunto Spartan Ultra tiene cinco zonas de potencia predeterminadas que puedes usar, pero también puedes definir tus propias zonas.

Existen zonas de potencia disponible en todos los modos de deporte predeterminados para ciclismo, bicicleta fija y bicicleta de montaña. Para correr y carreras de montaña, debes usar los modos de deporte concretos con "Potencia" para obtener zonas de potencia. Si estás usando modos de deporte personalizados, asegúrate de que tu modo utiliza un Power POD para que puedas obtener también zonas de potencia.

#### **Establecer zonas de potencia específicas para cada actividad**

Establece tus zonas de potencia específicas para cada actividad desde los ajustes en **Entrenamiento** » **Zonas de intensidad** » **Zonas avanzadas**.

- 1. Toca la actividad (carrera o bicicleta) que quieres editar o pulsa el botón central cuando cuando la actividad esté resaltada.
- 2. Desliza el dedo hacia arriba o pulsa el botón inferior para seleccionar las zonas de potencia.
- 3. Desliza el dedo hacia arriba/abajo o pulsa los botones superior o inferior y selecciona la zona de potencia que desees editar.
- 4. Selecciona tu nueva zona de potencia deslizando el dedo hacia arriba o abajo o pulsando los botones superior o inferior.

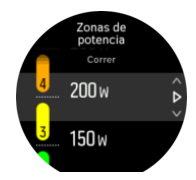

- 5. Pulsa el botón central para seleccionar el nuevo valor de potencia.
- 6. Desliza el dedo hacia la derecha o pulsa y mantén pulsado el botón central para salir de la vista de zonas de potencia.

#### **3.18.3.1. Usar zonas de potencia durante el ejercicio**

Deberás tener un Power Pod acoplado con tu reloj para poder usar zonas de potencia durante el ejercicio; ver *[3.25. Acoplar dispositivos POD y sensores](#page-32-0)*.

Cuando grabas un ejercicio (ver *[3.28. Grabar un ejercicio](#page-37-0)*) y has seleccionado potencia como objetivo de intensidad (ver *[3.28.1. Usar objetivos durante el ejercicio](#page-39-0)*) se muestra un indicador de zona de potencia, dividido en cinco secciones. Estas cinco secciones aparecen alrededor del borde exterior de la pantalla del modo de deporte. El indicador muestra la zona de potencia que has elegido como un objetivo de intensidad iluminando la sección correspondiente. La pequeña flecha del indicador muestra dónde te encuentras dentro del rango de la zona.

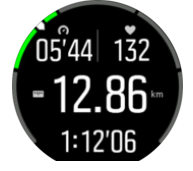

Tu reloj te avisa cuando llegas al objetivo de zona seleccionado. Durante tu ejercicio, el reloj te notificará para que aceleres o vayas más despacio si tu potencia está fuera del objetivo de zona seleccionado.

<span id="page-28-0"></span>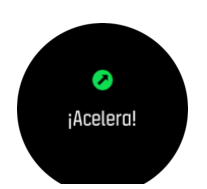

También existe una pantalla especial para zonas de potencia en la pantalla predeterminada del modo de deporte. La pantalla de zona muestra tu zona de potencia actual en el campo medio, cuánto tiempo llevas en esa zona y la distancia en potencia que te separa de las zonas anterior y siguiente. La barra central también se ilumina para indicar que te estás entrenando en la zona de ritmo correcta.

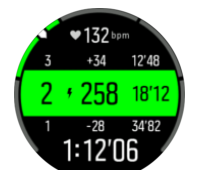

En el resumen del ejercicio tienes un desglose de cuánto tiempo has pasado en cada zona.

### 3.19. Entrenamiento con intervalos

Los ejercicios con intervalos son una forma habitual de entrenamiento que usa conjuntos repetitivos de esfuerzos de intensidad alta y baja. Con Suunto Spartan Ultra, puedes definir en el reloj tu propio intervalo de entrenamiento para cada modo de deporte.

Al definir tus intervalos tienes que establecer cuatro elementos:

- **•** Intervalos: activa/desactiva el entrenamiento de intervalos. Al activarlo se añade una pantalla de entrenamiento de intervalos a tu modo de deporte.
- **•** Repeticiones: número de conjuntos de intervalo + recuperación que quieres hacer.
- **•** Intervalo: el transcurso de tu intervalo de intensidad alta, basado en la distancia o la duración.
- **•** Recuperación: el transcurso de tu periodo de descanso entre intervalos, basado en la distancia o la duración.

Ten en cuenta que si usas la distancia para definir tus intervalos, necesitas estar en un modo de deporte que mida la distancia. La medición puede provenir de un GPS o de un Foot POC o Bike POD, por ejemplo.

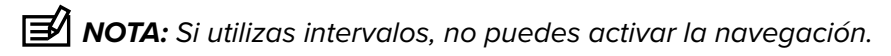

Para entrenar con intervalos:

- 1. Antes de comenzar una grabación de ejercicio, desliza el dedo hacia arriba o pulsa el botón inferior para abrir las opciones del modo de deporte.
- 2. Desplázate hacia abajo hasta **Intervalos** y toca el ajuste o pulsa el botón central.
- 3. Activa los intervalos y modifica los ajustes según se indica más arriba.

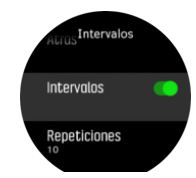

- <span id="page-29-0"></span>4. Desplázate de vuelta hacia arriba hasta la vista inicial y comienza tu ejercicio de forma habitual.
- 5. Desliza el dedo hacia la izquierda o pulsa el botón central hasta alcanzar la pantalla de intervalos y pulsa el botón superior cuando estés listo para empezar tu entrenamiento con intervalos.

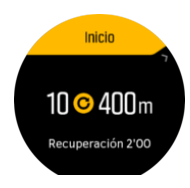

6. Si quieres detener el entrenamiento con intervalos antes de haber completado todas tus repeticiones, mantén pulsado el botón central para abrir las opciones del modo de deporte y desactiva **Intervalos**.

*NOTA: Mientras estés en la pantalla de intervalos, los botones funcionan como siempre; por ejemplo, al pulsar el botón superior, se detiene la grabación del ejercicio, no solo el entrenamiento con intervalos.*

Una vez hayas detenido la grabación de tu ejercicio, el entrenamiento con intervalos se desactiva automáticamente para ese modo de deporte. Sin embargo, se mantienen los otros ajustes para que puedas comenzar de forma fácil el mismo ejercicio la próxima vez que uses el modo de deporte.

# 3.20. Idioma y sistema de unidades

Puedes cambiar el idioma de tu reloj y el sistema de unidades desde los ajustes en **General** » **Idioma**.

### 3.21. Diario

Puedes acceder al diario desde el lanzador o deslizando el dedo hacia la derecha cuando estés en la pantalla de información de entrenamiento.

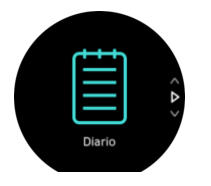

Toca la entrada del registro que deseas ver y desplázate por él deslizando el dedo hacia arriba o abajo o pulsando los botones superior o inferior derecho.

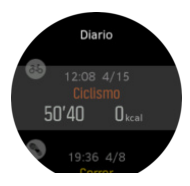

*NOTA: El icono de registro permanece gris hasta que sincronices el ejercicio con Suunto App.*

Para salir del cronómetro, desliza el dedo hacia la derecha o mantén pulsado el botón central. También puedes tocar dos veces la pantalla para volver a la esfera del reloj.

# <span id="page-30-0"></span>3.22. Fases lunares

Además de las horas de salida y puesta de sol, tu reloj puede seguir las fases de la luna. La fase lunar se basa en la fecha que hayas establecido en tu reloj.

La fase lunar se encuentra disponible como vista en la esfera de reloj de estilo outdoor. Toca la pantalla para cambiar la fila inferior hasta que veas el icono de la luna y el porcentaje.

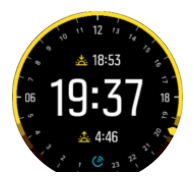

Las fases se muestran como un icono con porcentaje, de la siguiente forma:

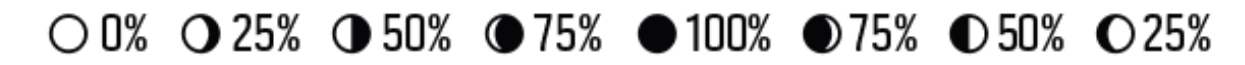

# 3.23. Notificaciones

Si has acoplado tu reloj con la app Suunto, podrás recibir notificaciones como llamadas entrantes y mensajes de texto en tu reloj.

Una vez acoples tu reloj con la app, las notificaciones estarán activas de forma predeterminada. Puedes desactivarlas en los ajustes de Notifications (Notificaciones).

Al recibir una notificación, aparece un mensaje emergente en la esfera del reloj.

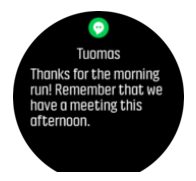

Si el mensaje no cabe en la pantalla, desliza el dedo hacia arriba para desplazarte por el texto.

#### Historial de notificaciones

Si tienes notificaciones sin leer o llamadas perdidas en tu dispositivo móvil, puedes verlas en tu reloj.

Desde la esfera del reloj, pulsa el botón central y luego pulsa el botón inferior para desplazarte por el historial de notificaciones.

El historial de notificaciones se borra cuando compruebas los mensajes en tu dispositivo móvil.

### 3.24. Información de outdoor

Suunto Spartan Ultra mide constantemente la presión atmosférica absoluta utilizando el sensor de presión incorporado. Basándose en esta medición y tu valor de referencia de altitud, calcula la altitud o presión atmosférica.

*PRECAUCIÓN: Mantén libre de polvo y arena la zona de alrededor de los orificios del sensor de presión atmosférica del lado izquierdo de tu reloj. No introduzcas nunca objetos en dichos orificios, ya que podrías dañar el sensor.*

Desliza el dedo hacia arriba o pulsa el botón inferior para ver la altitud y presión barométrica actuales.

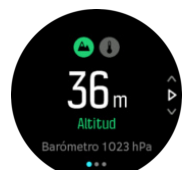

Toca para ver la temperatura actual.

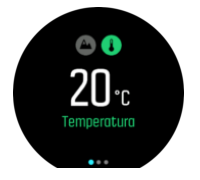

Desliza el dedo hacia la izquierda o pulsa el botón central para alternar entre gráficos de tendencia de altímetro y barómetro.

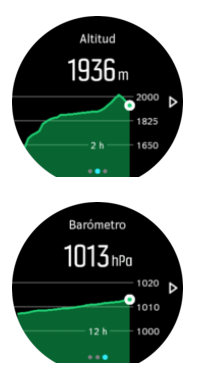

Asegúrate de haber establecido correctamente tu valor de referencia de altitud (ver *[3.3.](#page-13-0) [Altímetro](#page-13-0)*). La altitud de tu ubicación actual se puede leer en casi todos los mapas topográficos o en los principales servicios de mapas en línea, como Google Maps.

Los cambios en las condiciones climáticas locales afectan a las lecturas de la altitud. Si la climatología local cambia con frecuencia, deberás restablecer el valor de referencia de altitud de forma periódica, preferiblemente antes de comenzar el próximo viaje.

*CONSEJO: Desde la vista de altímetro y barómetro, mantén pulsado el botón central para acceder rápidamente a los ajustes de outdoor, desde donde podrás ajustar el valor de referencia.*

### Perfil alt.-bar. automático

Tanto los cambios climatológicos como de altitud pueden causar un cambio en la presión atmosférica. Para afrontar estos cambios, Suunto Spartan Ultra pasa automáticamente de interpretar los cambios en la presión atmosférica como cambios de altitud o como cambios climáticos, basándose en tu movimiento.

Si tu reloj detecta movimiento vertical, cambia a medición de altitud. Cuando estás visualizando el gráfico de altitud, este se actualiza con un retraso máximo de 10 segundos. <span id="page-32-0"></span>Si te encuentras a una altitud constante (menos de 5 metros de movimiento vertical en 12 minutos), tu reloj interpreta los cambios de presión atmosférica como cambios climáticos y ajusta el gráfico de barómetro de forma correspondiente.

### 3.25. Acoplar dispositivos POD y sensores

Acopla tu reloj con Bluetooth Smart PODs y sensores para recopilar información adicional, como puede ser potencia de bicicleta, mientras grabas un ejercicio.

Suunto Spartan Ultra es compatible con los siguientes tipos de POD y sensores:

- **•** Frecuencia cardíaca
- **•** Bike
- **•** Power
- **•** Foot

*NOTA: No puedes acoplar dispositivos si está activado el modo avión. Desactiva el modo avión antes de acoplar. Ver [3.2. Modo avión](#page-13-0).*

Para acoplar un POD o sensor:

- 1. Ve a los ajustes de tu reloj y selecciona **Conectividad**.
- 2. Selecciona **Acoplar sensor** para obtener la lista de tipos de sensores.
- 3. Desliza el dedo hacia abajo para ver la lista completa y toca el tipo de sensor que deseas acoplar.

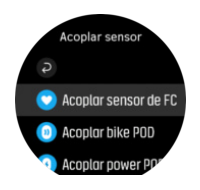

4. Sigue las instrucciones del reloj para finalizar el acoplamiento (consulta el manual del sensor o POD si lo necesitas) y pulsa el botón central para avanzar al paso siguiente.

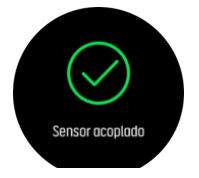

Si el POD requiere ciertos ajustes, como longitud de cigüeñal en un Power POD, se te pedirá que introduzcas un valor durante el proceso de acoplamiento.

Una vez acoplado el POD o sensor, tu reloj lo buscará en cuanto selecciones un modo de deporte que utilice ese tipo de sensor.

Puedes ver la lista completa de dispositivos acoplados en tu reloj desde los ajustes en **Conectividad** » **Dispositivos acoplados**.

En esta lista podrás eliminar (desacoplar) el dispositivo si fuese necesario. Selecciona el dispositivo que quieres eliminar y toca **Olvidar**.

#### 3.25.1. Calibración de un Bike POD

Para los Bike POD necesitas establecer la circunferencia de la rueda en tu reloj. La circunferencia estará en milímetros y el ajuste es uno de los pasos de la calibración. Si <span id="page-33-0"></span>cambias las ruedas de tu bicicleta por otras con una circunferencia diferente, también debes cambiar la circunferencia de la rueda en el reloj.

Para cambiar la circunferencia de la rueda:

- 1. En ajustes, ve a **Conectividad** » **Dispositivos acoplados**.
- 2. Selecciona **Bike POD**.
- 3. Selecciona la nueva circunferencia de la rueda.

#### 3.25.2. Calibración de Foot POD

Si has acoplado un foot POD, tu reloj calibra automáticamente el POD usando el GPS. Recomendamos utilizar la calibración automática, pero siempre la puedes desactivar si lo necesitas desde los ajustes del POD en **Conectividad** » **Dispositivos acoplados**.

Para la primera calibración con GPS, deberías seleccionar un modo de deporte en el cual se utilice el foot POD. La precisión de GPS se establece como **Máxima**. Comienza la grabación y corre a un ritmo constante sobre una superficie nivelada, si te es posible, durante al menos 15 minutos.

Para la primera calibración corre a tu ritmo medio normal, y a continuación detén la grabación del ejercicio. La próxima vez que utilices el foot POD, la calibración estará lista.

Tu reloj recalibra de forma automática el foot POD según sea necesario siempre que la velocidad de GPS esté disponible.

#### 3.25.3. Calibración de Power POD

Para los Power POD (potenciómetros), deberás iniciar la calibración desde opciones de modo de deporte en tu reloj.

Para calibrar un Power POD:

- 1. Acopla un Power POD con tu reloj si aún no lo has hecho.
- 2. Selecciona un modo de deporte que use un Power POD y luego abre las opciones del modo.
- 3. Selecciona **Calibrar Power POD** y sigue las instrucciones del reloj.

Deberías recalibrar el Power POD de vez en cuando.

### 3.26. Puntos de Interés

Un punto de interés o PDI es una ubicación especial, como un lugar de acampada o una vista desde un sendero, que puedes guardar para navegar hasta él más tarde. Puedes crear PDI en la app Suunto a partir de un mapa sin necesidad de estar en la ubicación del PDI. Para crear un PDI en tu reloj, guarda tu ubicación actual.

Cada PDI viene definido por:

- **•** Nombre de PDI
- **•** Tipo de PDI
- **•** Fecha y hora de creación
- **•** Latitud
- **•** Longitud
- **•** Elevación

Puedes almacenar hasta 250 PDI en tu reloj.

#### <span id="page-34-0"></span>3.26.1. Añadir y borrar PDI

Puedes añadir un PDI a tu reloj con la app Suunto o guardando tu ubicación actual en el reloj.

Si estás en el exterior con tu reloj y descubres un lugar que te gustaría guardar como PDI, puedes añadir la ubicación directamente en tu reloj.

Para añadir un PDI con tu reloj:

- 1. Desliza el dedo hacia abajo o pulsa el botón superior para abrir el lanzador.
- 2. Desplázate a **Navegación** y toca el icono o pulsa el botón central.
- 3. Desliza el dedo hacia arriba o pulsa el botón inferior para desplazarte a **Tu ubicación** y pulsa el botón central.
- 4. Espera a que el reloj active el GPS y encuentre tu ubicación.
- 5. Cuando el reloj indique tu latitud y longitud, pulsa el botón superior para guardar tu ubicación como PDI y selecciona el tipo de PDI.
- 6. De forma predeterminada, el nombre de PDI es el mismo que el tipo de PDI (seguido de un número correlativo). Más tarde podrás editar el nombre en la app Suunto.

# Eliminar PDI

Puedes eliminar un PDI borrando el PDI de la lista de PDI del reloj o eliminándolo en la app Suunto.

Para eliminar un PDI en tu reloj:

- 1. Desliza el dedo hacia abajo o pulsa el botón superior para abrir el lanzador.
- 2. Desplázate a **Navegación** y toca el icono o pulsa el botón central.
- 3. Desliza el dedo hacia arriba o pulsa el botón inferior para desplazarte a **PDI** y pulsa el botón central.
- 4. Desplázate al PDI que deseas eliminar del reloj y pulsa el botón central.
- 5. Desplázate hasta el final de los detalles y selecciona **Borrar**.

Cuando eliminas un PDI desde tu reloj, el PDI no se borra para siempre.

Para borrar permanentemente un PDI debes eliminarlo en la app Suunto.

#### 3.26.2. Navegar a un PDI

Puedes navegar a cualquier PDI que haya en la lista de PDI de tu reloj.

**MOTA:** Mientras navegas a un PDI, tu reloj utiliza el GPS a plena potencia.

Para navegar a un PDI:

- 1. Desliza el dedo hacia abajo o pulsa el botón superior para abrir el lanzador.
- 2. Desplázate a **Navegación** y toca el icono o pulsa el botón central.
- 3. Desplázate a PDI y pulsa el botón central para abrir tu lista de PDI.
- 4. Desplázate al PDI al que desees navegar y pulsa el botón central.
- 5. Pulsa el botón superior para empezar la navegación.
- 6. Pulsa el botón superior de nuevo en cualquier momento para detener la navegación.

La navegación de PDI tiene dos vistas:

**•** Vista de PDI con indicador de dirección y distancia al PDI

<span id="page-35-0"></span>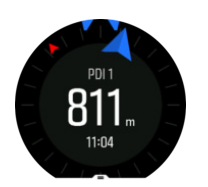

**•** vista de mapa que muestra tu ubicación actual en relación al PDI y tu sendero de migas de pan (el recorrido que has ya hecho)

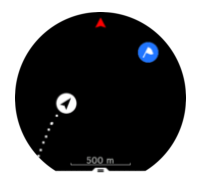

Desliza el dedo a la derecha o la izquierda, o pulsa el botón central para cambiar de una vista a otra.

*CONSEJO: Mientras estás en la vista de PDI, toca la pantalla para ver información adicional en la fila inferior, como la diferencia de altitud entre tu posición actual y el PDI y el tiempo estimado de llegada (ETA) o en ruta (ETE).*

En la vista de mapa los otros PDI cercanos aparecen en gris. Toca la pantalla para cambiar entre el mapa general y una vista más detallada. En la vista detallada puedes ajustar el nivel de zoom pulsando el botón central y a continuación acercándote y alejándote con los botones superior e inferior.

Mientras navegas puedes deslizar el dedo hacia arriba desde la parte inferior de la pantalla o pulsar el botón inferior para abrir una lista de accesos directos. Los accesos directos te ofrecen acceso rápido a datos de PDI y acciones tales como guardar tu ubicación actual o seleccionar otro PDI al que navegar, así como finalizar la navegación.

#### 3.26.3. Tipos de PDI

Los siguientes tipos de PDI están disponibles en Suunto Spartan Ultra:

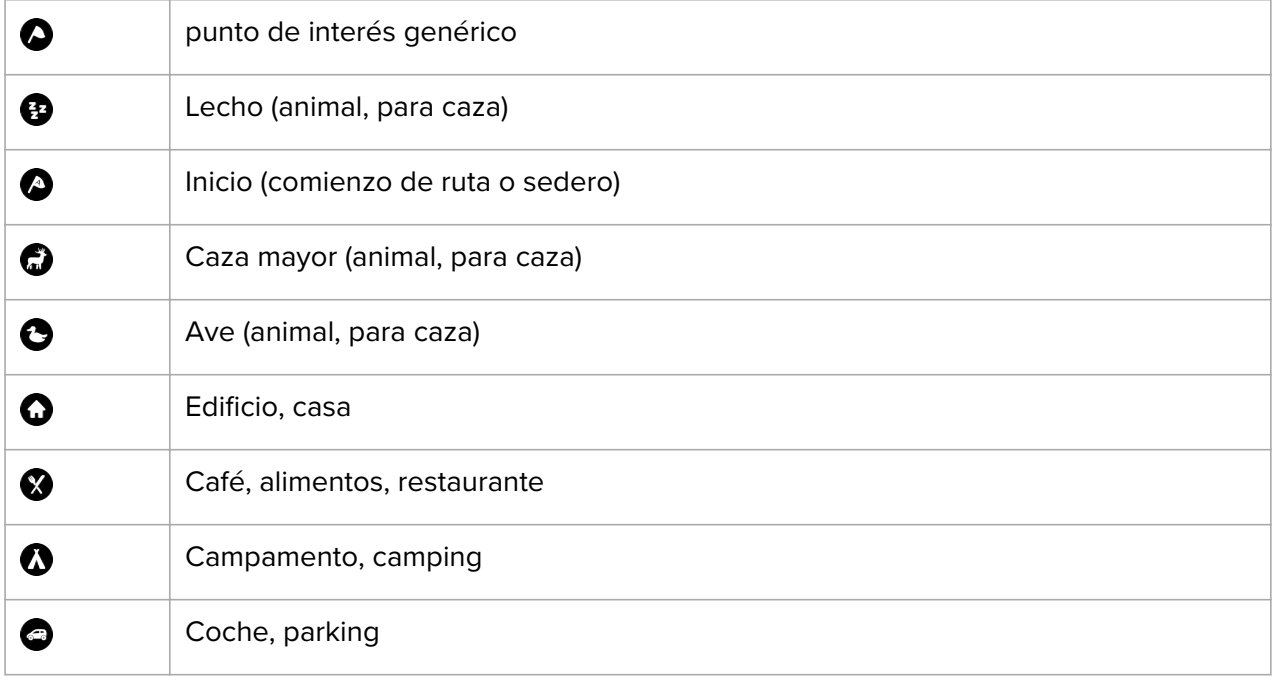

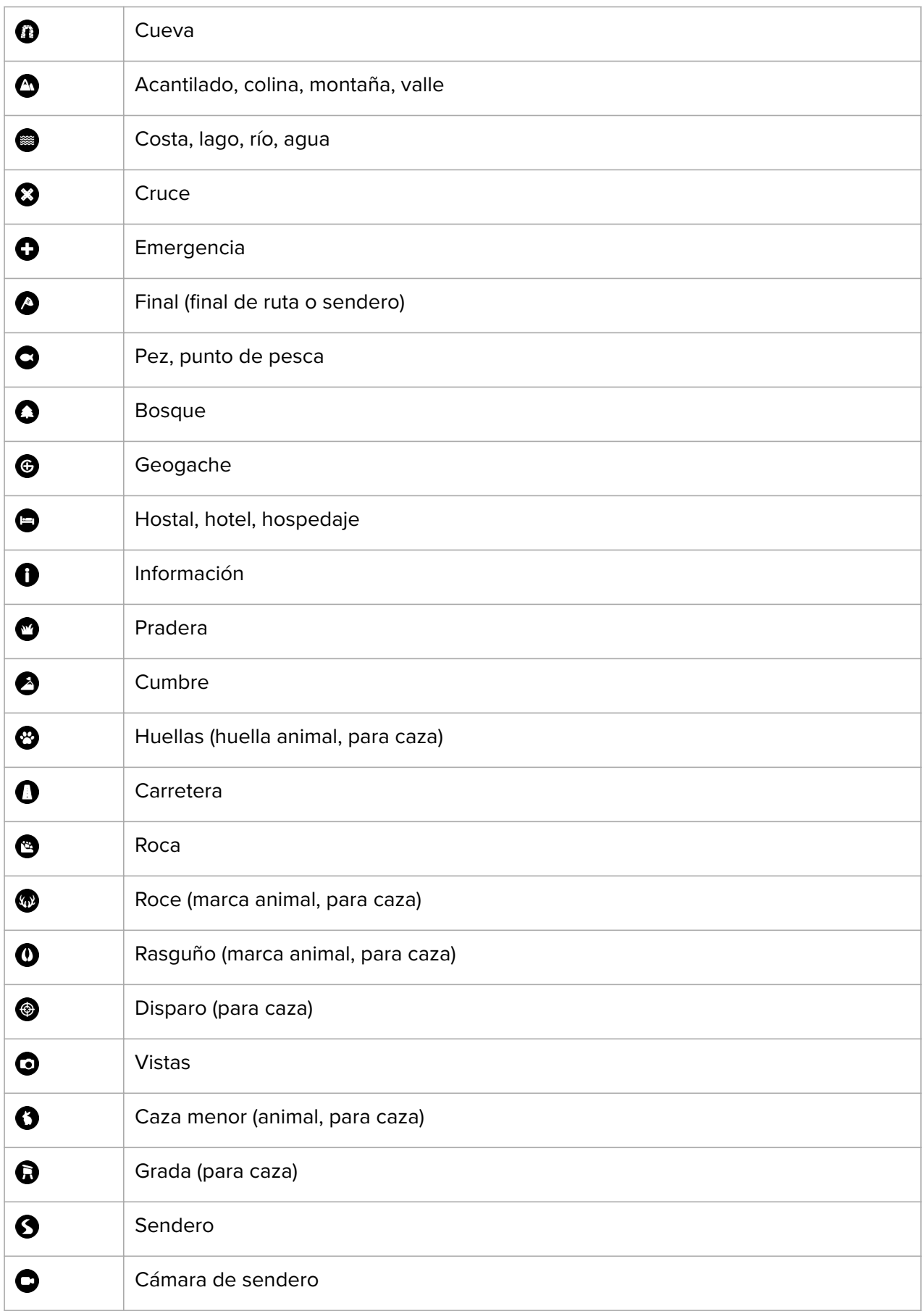

<span id="page-37-0"></span> $\circledR$ 

Cascada

## 3.27. Formatos de posición

El formato de posición es la forma en que se muestra en el reloj tu posición de GPS. Todos los formatos están relacionados con la misma ubicación, pero la expresan de forma distinta.

Puedes cambiar el formato de posición en los ajustes del reloj en **Navegación** » **Formatos de posición**.

La latitud y la longitud son las coordenadas más utilizadas y ofrecen tres formatos distintos:

- **•** WGS84 Hd.d°
- **•** WGS84 Hd°m.m'
- **•** WGS84 Hd°m's.s

Otros formatos de posición habituales son:

- **•** UTM (Universal Transverse Mercator) ofrece una presentación de posición horizontal bidimensional.
- **•** MGRS (Military Grid Reference System) es una extensión de UTM y consta de un indicador de cuadrícula, un identificador de cuadrados de 100 000 metros y una ubicación numérica.

Suunto Spartan Ultra también admite los siguientes formatos de posición locales:

- **•** BNG (Británico)
- **•** ETRS-TM35FIN (Finlandés)
- **•** KKJ (Finlandés)
- **•** IG (Irlandés)
- **•** RT90 (Sueco)
- **•** SWEREF 99 TM (Sueco)
- **•** CH1903 (Suizo)
- **•** UTM NAD27 (Alaska)
- **•** UTM NAD27 Conus
- **•** UTM NAD83
- **•** NZTM2000 (Nueva Zelanda)

*NOTA: Algunos formatos de posición no pueden utilizarse en áreas más al norte de 84°N ni más al sur de 80°S, ni fuera de los países para los que están destinados. Si estás fuera del área permitida, el reloj no puede mostrar las coordenadas de tu ubicación.*

### 3.28. Grabar un ejercicio

Además de monitorizar la actividad 24/7, puedes utilizar tu reloj para grabar tus sesiones de entrenamiento u otras actividades y obtener así comentarios detallados y seguir tu progreso.

Para grabar un ejercicio:

- 1. Ponte un sensor de frecuencia cardíaca (opcional).
- 2. Desliza el dedo hacia abajo o pulsa el botón superior para abrir el lanzador.
- 3. Toca el icono de ejercicio o pulsa el botón central.

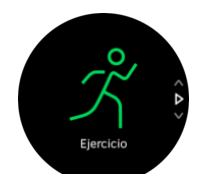

- 4. Desliza el dedo hacia arriba o hacia abajo para desplazarte por los modos deportivos y toca el que quieras usar. También puedes desplazarte con los botones superior e inferior y seleccionar con el botón central.
- 5. Sobre el indicador de inicio aparece un conjunto de iconos dependiendo de lo que estés usando con el modo de deporte (p.ej. frecuencia cardíaca y GPS conectado). El icono de flecha (GPS conectado) parpadeará en gris mientras se busca señal y, una vez encontrada, se volverá verde. El icono del corazón (frecuencia cardíaca) parpadea en gris durante la búsqueda y, cuando se encuentra una señal, se convierte en un corazón de color conectado a un cinturón si se está utilizando un sensor de frecuencia cardíaca. Si estás utilizando el sensor óptico de frecuencia cardíaca, se convierte en un corazón de color sin el cinturón.

Si estás usando un sensor de frecuencia cardíaca pero el icono se pone verde, comprueba que el sensor de frecuencia cardíaca esté acoplado; consulta *[3.25. Acoplar](#page-32-0) [dispositivos POD y sensores](#page-32-0)* y selecciona de nuevo el modo de deporte. Puedes esperar a que cada icono se vea verde o comenzar la grabación tan pronto como desees pulsando el botón central.

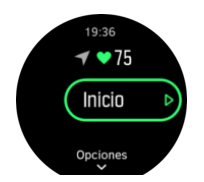

Una vez que se inicia la grabación, la fuente de frecuencia cardíaca seleccionada se bloquea y no se puede cambiar durante la sesión de entrenamiento en curso.

- 6. Durante la grabación puedes cambiar entre las vistas con el botón central o utilizando la pantalla táctil si está activa.
- 7. Pulsa el botón superior derecho para pausar la grabación. Para y guarda con el botón inferior o continúa con el superior.

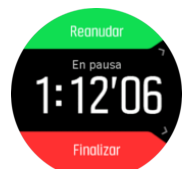

Si el modo de deporte que has elegido tiene opciones, como puede ser establecer un objetivo de duración, podrás ajustarlas antes de empezar la grabación deslizando el dedo hacia arriba o pulsando el botón inferior. También puedes ajustar tus opciones del modo de deporte mientras grabas manteniendo pulsado el botón central.

*CONSEJO: Durante la grabación, puedes tocar la pantalla para obtener una notificación emergente con la hora actual y el nivel de batería.*

Si usas un modo multideporte, cambia de deporte manteniendo pulsado el botón superior.

<span id="page-39-0"></span>Cuando detengas la grabación, se te preguntará cómo te sentiste. Puedes contestar o saltarte la pregunta. (Ver *[Sensación](https://suunto.docfactory.com/#!search/id:_ioS0lxar02Ixnxv5ad6Tw)*) A continuación tendrás un resumen de la actividad por el que podrás desplazarte con la pantalla táctil o los botones.

Si grabaste algo que no quieres guardar, puedes eliminarlo desplazándote hasta el final del resumen y tocando el botón de borrar. Puedes eliminar registros del diario de la misma manera.

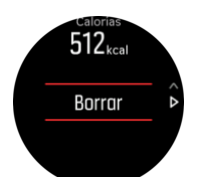

#### 3.28.1. Utilizar objetivos durante el ejercicio

Puedes establecer diferentes objetivos con tu Suunto Spartan Ultra mientras te ejercitas.

Si el modo de deporte que has elegido tiene objetivos como opción, puedes ajustarlos antes de empezar la grabación deslizando el dedo hacia arriba o pulsando el botón inferior.

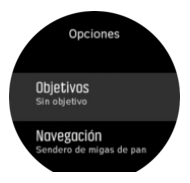

Para hacer ejercicio con un objetivo general:

- 1. Antes de comenzar una grabación de ejercicio, desliza el dedo hacia arriba o pulsa el botón inferior para abrir las opciones del modo de deporte.
- 2. Toca **Objetivo** o pulsa el botón central.
- 3. Selecciona **Duración** o **Distancia**.
- 4. Selecciona tu objetivo.
- 5. Desliza el dedo hacia la derecha para volver a las opciones del modo de deporte.

Cuando tienes objetivos generales activados, verás un indicador de objetivo en cada pantalla de datos que mostrará tu progreso.

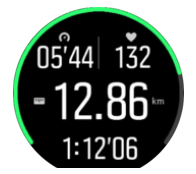

También recibirás una notificación cuando hayas llegado al 50% de tu objetivo y al alcanzar el objetivo seleccionado.

Para hacer ejercicio con un objetivo de intensidad:

- 1. Antes de comenzar una grabación de ejercicio, desliza el dedo hacia arriba o pulsa el botón inferior para abrir las opciones del modo de deporte.
- 2. Activa **Zonas de intensidad**.
- 3. Selecciona **Zonas de FC**, **Zonas de ritmo** o **Zonas de potencia**. (La opciones dependen del modo de deporte seleccionado y de si has acoplado o no un Power Pod con el reloj).
- 4. Selecciona tu objetivo de zona.

<span id="page-40-0"></span>5. Desliza el dedo hacia la derecha para volver a las opciones de modo de deporte.

#### 3.28.2. Navegación durante el ejercicio

Puedes navegar por una ruta o a un PDI mientras grabas un ejercicio.

El modo de deporte que estés usando ha de tener el GPS activo para poder acceder a las opciones de navegación. Si la precisión del GPS del modo de deporte es OK o Buena, al seleccionar una ruta o PDI, la precisión se cambia a Máxima.

Para navegar durante el ejercicio:

- 1. Crea una ruta o un PDI en la app Suunto y sincroniza tu reloj si no lo has hecho aún.
- 2. Selecciona un modo de deporte que utilice GPS y, a continuación, desliza el dedo hacia arriba o pulsa el botón inferior para abrir las opciones. También puedes comenzar la grabación primero y mantener pulsado el botón central para abrir las opciones del modo de deporte.
- 3. Desplázate a **Navegación** y toca el ajuste o pulsa el botón central.
- 4. Desliza el dedo hacia arriba o abajo o pulsa los botones superior e inferior para seleccionar una opción de navegación y pulsa el botón central.
- 5. Selecciona la ruta o el PDI al que deseas navegar y pulsa el botón central. A continuación, pulsa el botón superior para empezar la navegación.

Si aún no has comenzado la grabación del ejercicio, el último paso te lleva de vuelta a las opciones del modo de deporte. Desplázate hacia arriba hasta la vista inicial y comienza tu grabación de forma habitual.

Mientras haces ejercicio, desliza el dedo hacia la derecha o pulsa el botón central para desplazarte hasta la pantalla de navegación, donde verás la ruta o el PDI seleccionado. Para obtener más información sobre la pantalla de navegación, consulta *[3.26.2. Navegar a un PDI](#page-34-0)* y *[3.30. Rutas](#page-41-0)*.

Desde esta pantalla puedes deslizar el dedo hacia arriba o pulsar el botón inferior para abrir tus opciones de navegación. Desde las opciones de navegación, puedes, p. ej., elegir una ruta o un PDI diferente, comprobar las coordenadas de tu ubicación actual, o terminar la navegación seleccionando **Sendero de migas de pan**.

#### 3.28.3. Opciones de ahorro de energía en modo de deporte

Para alargar la vida de la batería mientras usas modos de deporte con GPS, lo más eficaz es ajustar la precisión del GPS (ver *[3.16. Precisión de GPS y ahorro de energía](#page-21-0)*). Para alargar aún más la vida de la batería, puedes usar las siguientes opciones de ahorro de energía:

- **•** Color de pantalla: la pantalla usa la gama completa de colores disponibles de forma predeterminada. Cuando activas la opción Bajo color la pantalla usa menos colores, lo cual reduce la cantidad de batería necesaria.
- **•** Tiempo de desactivación de pantalla: la pantalla suele estar siempre activa durante tu ejercicio. Al activar el tiempo de desactivación de pantalla, esta se apaga pasados 10 segundos para ahorrar batería. Pulsa cualquier botón para activar de nuevo la pantalla.

Para activar opciones de ahorro de energía:

- 1. Antes de comenzar una grabación de ejercicio, desliza el dedo hacia arriba o pulsa el botón inferior para abrir las opciones de modo de deporte.
- 2. Desplázate hacia abajo hasta **Ahorro energ.** y toca el ajuste o pulsa el botón central.
- <span id="page-41-0"></span>3. Ajusta las opciones de ahorro de energía a tu gusto y luego desliza el dedo hacia la derecha o mantén pulsado el botón central para salir de estas opciones.
- 4. Desplázate de vuelta hacia arriba hasta la vista inicial y comienza tu ejercicio de forma habitual.

*NOTA: Si el receso de pantalla está activo, seguirás recibiendo notificaciones en el móvil y alertas sonoras y de vibración. No se muestran otros apoyos visuales, como la pantalla emergente de pausa automática.*

### 3.29. Tiempo de recuperación

El tiempo de recuperación es una estimación en horas de cuánto tiempo necesita tu cuerpo para recuperarse tras el entrenamiento. El tiempo se basa en la duración y la intensidad de la sesión de entrenamiento, así como en tu fatiga general.

Todos los tipos de ejercicio acumulan tiempo de recuperación. En otras palabras, se acumula tiempo de recuperación tanto con las sesiones de entrenamiento largas y de baja intensidad como con las de intensidad alta.

El tiempo se va acumulando a través de las sesiones de entrenamiento, por lo que si vuelves a entrenar antes de que haya acabado el tiempo, el tiempo recién acumulado se suma al resto de la sesión de entrenamiento anterior.

Para ver tu tiempo de recuperación, desliza el dedo hasta que aparezca la vista de información de entrenamiento y toca la pantalla.

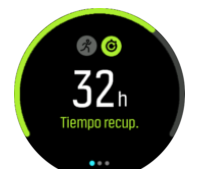

Como el tiempo de recuperación es solo estimativo, las horas acumuladas van descendiendo de manera constante, independientemente de tu nivel de forma física u otros factores individuales. Si estás en muy buena forma, puede que te recuperes más rápido de lo previsto. Por otro lado, si tienes gripe, por ejemplo, es posible que la recuperación sea más lenta de lo previsto.

### 3.30. Rutas

Puedes utilizar tu Suunto Spartan Ultra para navegar rutas. Planifica tu ruta en Suunto Movescount y transfiérela a tu reloj con la siguiente sincronización.

Para navegar una ruta:

- 1. Desliza el dedo hacia abajo o pulsa el botón superior para abrir el lanzador.
- 2. Desplázate a **Navegación** y toca el icono o pulsa el botón central.

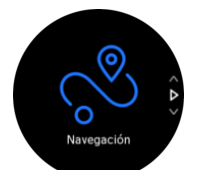

3. Desplázate a **Rutas** y pulsa el botón central para abrir tu lista de rutas.

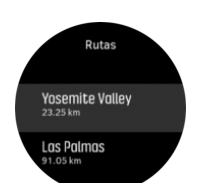

- 4. Desplázate a la ruta por la que quieres navegar y pulsa el botón central.
- 5. Pulsa el botón superior para empezar la navegación.
- 6. Pulsa de nuevo el botón superior en cualquier momento para detener la navegación.

Toca la pantalla para cambiar entre el mapa general y una vista más detallada.

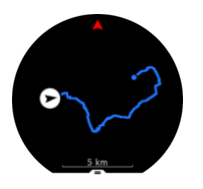

En la vista detallada, acércate o aléjate tocando la pantalla o manteniendo el botón central pulsado. Ajusta el nivel de zoom con los botones superior e inferior.

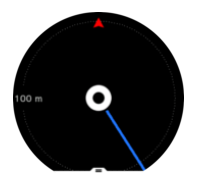

Mientras estás en la pantalla de navegación, puedes deslizar el dedo hacia arriba desde la parte inferior de la pantalla o pulsar el botón inferior para abrir una lista de accesos directos. Los accesos directos te ofrecen un acceso rápido a funciones de navegación como guardar tu ubicación actual o seleccionar otra ruta para navegar.

Todos los modos de deporte con GPS tienen también una opción de selección de ruta. Consulta *[3.28.2. Navegación durante el ejercicio](#page-40-0)*.

### Guía de navegación

Mientras navegas por una ruta, tu reloj te ayuda a permanecer en el camino correcto proporcionándote notificaciones adicionales a medida que avanzas por la ruta.

Por ejemplo, si te desvías más de 100 m (330 pies) de la ruta, el reloj te notifica de que no vas por el camino correcto, además de avisarte al volver a la ruta.

Una vez que alcances un punto de referencia de PDI en la ruta, aparecerá un texto emergente que te indica la distancia y el tiempo estimado en ruta (ETE) al siguiente punto de referencia de PDI.

*NOTA: Si navegas por una ruta que se cruza sobre si misma (como haciendo un «8») y tomas un giro equivocado en el cruce, tu reloj supone que has elegido de forma intencionada cambiar el sentido de la ruta. El reloj muestra el siguiente punto de referencia basándose en la nueva dirección de avance. Vigila de cerca tu sendero de migas de pan para asegurarte de que vas en la dirección correcta cuando navegues por una ruta compleja.*

#### <span id="page-43-0"></span>3.30.1. Navegación de altitud

Si navegas por una ruta con información de altitud, también puedes navegar según el ascenso y descenso usando la pantalla de perfil de altitud. Desde la pantalla de navegación principal (donde ves tu ruta), desliza el dedo hacia la izquierda o pulsa el botón central para cambiar a la pantalla de perfil de altitud.

La pantalla de perfil de altitud te muestra la siguiente información:

- **•** arriba: tu altitud actual
- **•** centro: perfil de altitud con tu posición actual
- **•** abajo: ascenso o descenso restante (toca la pantalla para cambiar de vista)

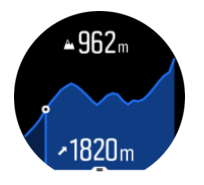

Si te alejas demasiado de la ruta mientras usas la navegación de altitud, tu reloj te avisará con un mensaje **Fuera de ruta** en la pantalla de perfil de altitud. Si ves este mensaje, desplázate hasta la pantalla de navegación de ruta para corregir el rumbo antes de continuar con la navegación de altitud.

### 3.31. Navegación giro a giro con Komoot

Si eres miembro de Komoot, puedes buscar o planificar rutas con Komoot y sincronizarlas en tu Suunto Spartan Ultra mediante la app Suunto. Asimismo, los ejercicios registrados con tu reloj se sincronizarán automáticamente en Komoot.

Al utilizar la navegación de ruta con tu Suunto Spartan Ultra junto con rutas de Komoot, el reloj te alertará con un sonido cuando sea el momento de hacer un giro.

Para utilizar la navegación giro a giro con Komoot:

- 1. Regístrate en Komoot.com
- 2. En la app Suunto, elige servicios de empresas colaboradoras.
- 3. Selecciona Komoot y conéctate utilizando las mismas credenciales que al registrarte en Komoot.

Todas tus rutas (denominadas "tours" en Komoot) seleccionadas o planificadas en Komoot se sincronizarán automáticamente en la app Suunto y podrás transferirlas fácilmente a tu reloj.

Sigue las instrucciones de la sección *[3.30. Rutas](#page-41-0)* y selecciona tu ruta de Komoot para recibir alertas giro a giro.

Para obtener más información sobre la colaboración entre Suunto y Komoot, consulta *[http://](http://www.suunto.com/komoot) [www.suunto.com/komoot](http://www.suunto.com/komoot)*

*NOTA: Actualmente Komoot no está disponible en China.*

### 3.32. Seguimiento del sueño

Dormir bien durante la noche es vital para la salud mental y física. Puedes utilizar tu reloj para hacer un seguimiento de tu sueño y conocer su promedio.

Si lo llevas puesto mientras duermes, Suunto Spartan Ultra tu reloj monitorizará tu sueño basándose en datos de acelerómetro.

Para monitorizar el sueño:

- 1. Ve a los ajustes del reloj, desplázate hasta **SUEÑO** y pulsa el botón central.
- 2. Activa **SEGUIMIENTO DE SUEÑO**.

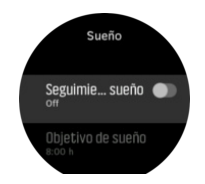

3. Establece las horas en que te acostarás y te levantarás según tu rutina de sueño habitual.

El último paso define el tiempo que estás acostado. Tu reloj utiliza este periodo de tiempo para determinar cuándo estás durmiendo (durante el tiempo que estás acostado) y agrupa todo el sueño en una sola sesión. Por ejemplo, si te levantas a beber agua durante la noche, el reloj contará el tiempo que duermas al volver a la cama como parte de la misma sesión.

*NOTA: Si te vas a dormir antes de tu hora de habitual y te despiertas más tarde de lo normal, el reloj no lo cuenta como una sesión de sueño. Deberías establecer el tiempo que estás acostado de forma que vaya desde tu hora de acostarte potencialmente más temprana hasta tu hora de levantarte potencialmente más tardía.*

Una vez hayas activado el seguimiento del sueño, también podrás establecer tu objetivo de sueño. Un adulto normal necesita entre 7 y 9 horas de sueño diarias, aunque es posible que tu cantidad ideal de sueño no se ajuste a estos parámetros.

### Tendencias de sueño

Al despertar, tendrás disponible un resumen de tu sueño. El resumen incluye, por ejemplo, la duración total de tu sueño, así como el tiempo estimado que estuviste despierto (moviéndote) y el tiempo que pasaste en sueño profundo (sin movimiento).

Además del resumen del sueño, puedes seguir tu tendencia general de sueño con la información del sueño. Desde la esfera del reloj, pulsa el botón inferior derecho hasta que veas la pantalla **SUEÑO**. La primera vista muestra tu último sueño comparado con tu objetivo de sueño.

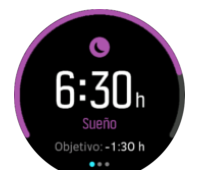

Desde la pantalla de sueño puedes deslizar el dedo hacia la izquierda para ver tu promedio de sueño durante los últimos siete días. Desliza el dedo hacia arriba para ver tus horas de sueño reales durante los últimos siete días.

Desde la pantalla, **SUEÑO**, mantén pulsado el botón central para acceder a los ajustes de seguimiento del sueño y ver el último resumen del sueño.

*NOTA: Todas las mediciones del sueño se basan únicamente en movimiento, por lo que son estimaciones y quizá no reflejen tus patrones de sueño reales.*

# <span id="page-45-0"></span>Modo No molestar automático

Puedes usar el ajuste de No molestar automático para activar dicho modo de forma automática mientras duermes.

# 3.33. Modos de deporte

Tu reloj viene con una amplia selección de modos de deporte predefinidos. Los modos están diseñados para actividades y propósitos concretos, desde un paseo al aire libre hasta una carrera de triatlón.

Mientras grabas un ejercicio (ver *[3.28. Grabar un ejercicio](#page-37-0)*), puedes deslizar el dedo hacia arriba o abajo para ver el listado de modos de deporte. Toca el icono que hay al final del listado para ver la lista completa con todos los modos de deporte.

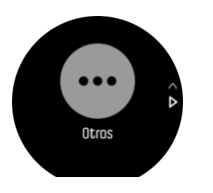

Cada modo de deporte tiene un conjunto único de pantallas y vistas. Puede editar y personalizar la información que aparece en pantalla en la app Suunto. También puedes reducir la lista de modos deportivos de tu reloj o añadir otros nuevos.

#### 3.33.1. Natación

Puedes utilizar tu Suunto Spartan Ultra para nadar en piscina o en aguas abiertas.

Al utilizar el modo de deporte de natación en piscina, el reloj se basa en el largo de la piscina para establecer la distancia. Puedes cambiar el largo de piscina según necesites desde las opciones de modo de deporte antes de comenzar a nadar.

La natación en aguas abiertas utiliza GPS para calcular la distancia. La señal de GPS no se transmite bajo el agua, por lo que el reloj ha de salir del agua de forma periódica (como ocurre en las brazadas de estilo libre) para obtener un posicionamiento de GPS.

Se trata de condiciones difíciles para el GPS, así que es importante que tengas una señal fuerte de GPS antes de meterte al agua. Para asegurarte de que el GPS funcione bien, deberás:

- **•** Sincronizar tu reloj con SuuntoLink antes de salir a nadar para optimizar tu GPS con los datos de órbita de satélite más recientes.
- **•** Después de seleccionar el modo de deporte de natación en aguas abiertas y obtener una señal de GPS, espera al menos tres minutos antes de comenzar a nadar. De este modo, el GPS tiene tiempo de establecer un posicionamiento fuerte.

### 3.34. Alarma de tormenta

Un descenso importante en la presión barométrica suele indicar la llegada de una tormenta de la que debes protegerte. Cuando la alarma de tormenta está activa, Suunto Spartan Ultra hace sonar una alarma y muestra el símbolo de tormenta cuando la presión desciende 4 hPa (0,12 inHg) o más en un período de 3 horas.

Para activar la alarma de tormenta:

1. Pulsa el botón central para abrir el menú de accesos directos.

- <span id="page-46-0"></span>2. Desplázate hacia abajo hasta **ALARMAS** y pulsa el botón central.
- 3. Desplázate hacia hasta **ALARMA DE TORMENTA** y activa o desactiva pulsando el botón central.

Cuando suena la alarma de tormenta, pulsa cualquier botón para apagarla. Si no pulsas un botón, la notificación de alarma dura un minuto. El símbolo de tormenta permanece en la pantalla hasta que se estabilicen las condiciones climatológicas (se frene la bajada de presión).

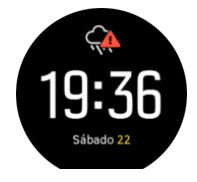

### 3.35. Alarmas de salida/puesta del sol

Las alarmas de salida/puesta de sol de tu Suunto Spartan Ultra son alarmas adaptativas basadas en tu ubicación. En lugar de establecer una hora fija, estableces la alarma para que te avise con determinada antelación de la salida o puesta de sol.

Las horas de salida y puesta de sol vienen determinadas por GPS, por lo que tu reloj depende de los datos de GPS de la última vez que utilizaste el GPS.

Para establecer alarmas de salida/puesta de sol:

- 1. Pulsa el botón central para abrir el menú de accesos directos.
- 2. Desplázate hacia abajo hasta **ALARMAS** y pulsa el botón central.
- 3. Desplázate hasta la alarma que quieras establecer y selecciona pulsando el botón central.

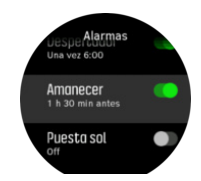

- 4. Establece el tiempo de antelación a la salida/puesta de sol que desees desplazándote hacia arriba/abajo con los botones superior e inferior y confirmando con el botón central.
- 5. Haz lo mismo para establecer los minutos.

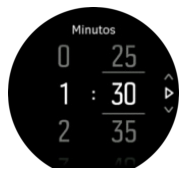

6. Pulsa el botón central para confirmar y salir.

*CONSEJO: También hay disponible una esfera del reloj que muestra las horas de salida y puesta de sol.*

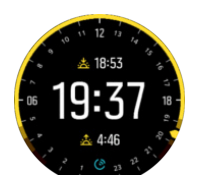

<span id="page-47-0"></span>*NOTA: Las horas de salida y puesta de sol y las alarmas requieren posicionamiento de GPS. Las horas permanecerán en blanco hasta que los datos de GPS estén disponibles.*

### 3.36. Hora y fecha

Puedes establecer la hora y fecha durante la configuración inicial de tu reloj. Después, tu reloj utiliza hora GPS para corregir cualquier diferencia.

Puedes ajustar la hora y fecha manualmente desde los ajustes en **GENERAL** » **Hora/fecha** donde también podrás cambiar los formatos de hora y fecha.

Además de la hora principal, puedes usar hora dual para saber la hora en otro lugar, por ejemplo, cuando estés de viaje. En **General** » **Hora/fecha**, toca **Hora dual** para establecer la zona horaria seleccionando una ubicación.

#### 3.36.1. Despertador

Tu reloj tiene un despertador que puede sonar solo una vez o repetirse en días concretos. Activa el despertador desde los ajustes en **Alarma** » **Despertador**.

Además de las alarmas fijas estándares, también encontrarás un tipo de alarma adaptativa basada en datos para salida y puesta de sol. Ver *[3.35. Alarmas de salida/puesta del sol](#page-46-0)*.

Para establecer una hora de alarma fija:

- 1. Desde la esfera del reloj, pulsa el botón central para abrir el menú de accesos directos y desplázate hasta **Alarmas**.
- 2. Selecciona primero con qué frecuencia quieres que suene. Las opciones son:

**Una vez**: la alarma suena una vez en las próximas 24 horas a la hora establecida **Entre semana**: la alarma suena a la misma hora de lunes a viernes **Cada día**: la alarma suena a la misma hora todos los días de la semana

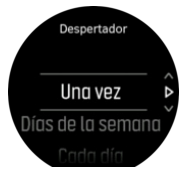

3. Configura hora y minutos y sal de los ajustes.

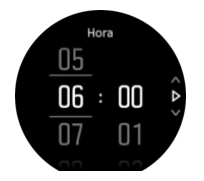

Cuando suene la alarma, puedes descartarla para detenerla, o seleccionar la opción de dormitar. La alarma se pospondrá 10 minutos y podrás repetirlo hasta 10 veces

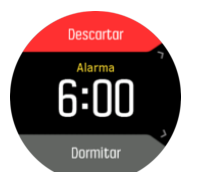

Si dejas que la alarma siga sonando, pasará automáticamente a dormitar tras 30 segundos.

# <span id="page-48-0"></span>3.37. Cronómetros

El reloj incluye un cronómetro y un temporizador de cuenta atrás para mediciones horarias básicas. Desde la esfera del reloj, abre el lanzador y desplázate hacia arriba hasta que veas el icono del temporizador. Toca el icono o pulsa el botón central para abrir la pantalla del temporizador.

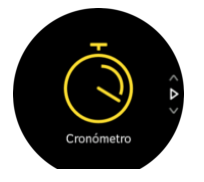

Al entrar por primera vez en la pantalla, verás el cronómetro. Después, el reloj recordará qué has utilizado la última vez, si fue el cronómetro o el temporizador de cuenta atrás.

Desliza el dedo hacia arriba o pulsa el botón inferior para abrir el **AJUSTES TEMPORIZ.** menú de accesos directos desde el que puedes cambiar los ajustes del temporizador.

# Cronómetro

Inicia el cronómetro pulsando el botón central.

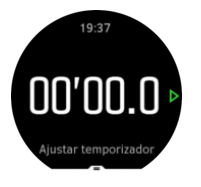

Detén el cronómetro pulsando el botón central. Puedes reanudarlo pulsando el botón central de nuevo. Restablécelo pulsando el botón inferior.

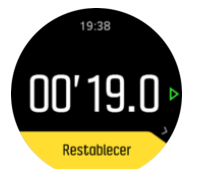

Sal del temporizador deslizando el dedo hacia la derecha o manteniendo pulsado el botón central.

# Temporizador de cuenta atrás

En la pantalla de temporizador, desliza el dedo hacia arriba o pulsa el botón inferior para abrir el menú de accesos directos. Desde ahí puedes seleccionar un tiempo de cuenta atrás preestablecido o crear uno personalizado.

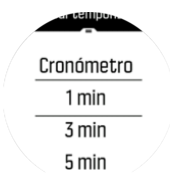

Detenlo y restablécelo según precises con los botones central e inferior.

Sal del temporizador deslizando el dedo hacia la derecha o manteniendo pulsado el botón central.

# <span id="page-49-0"></span>3.38. Tonos y vibración

Para notificaciones, alarmas y otros elementos y acciones clave se utilizan tonos y alertas por vibración. Ambos se pueden establecer desde los ajustes en **General** » **Tonos**.

En **General** » **Tonos** » **General**, puedes elegir entre las siguientes opciones:

- **• Todos On**: todos los eventos activan una alarma
- **Todos Off:** ningún evento activa alarmas
- **• Botones desactivados**: todos los eventos activan alarmas menos pulsar botones.

En **General** » **Tonos** » **Alarmas** puedes activar o desactivar las vibraciones.

Puedes elegir entre las siguientes opciones:

- **• Vibración**: alerta mediante vibración
- **• Tonos**: alerta sonora
- **• Ambos**: alertas sonoras y mediante vibración.

### 3.39. Información de entrenamiento

Tu reloj proporciona un resumen de tu actividad de entrenamiento.

Desliza el dedo hacia arriba o pulsa el botón inferior para desplazarte a la vista de información de entrenamiento

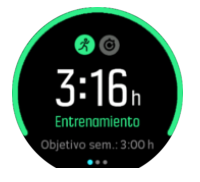

Desliza el dedo hacia la izquierda o pulsa el botón central dos veces para ver un gráfico con todas tus actividades de las últimas 3 semanas y la duración media. Toca la pantalla para cambiar entre las diferentes actividades que has realizado en las últimas 3 semanas.

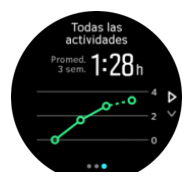

Desliza el dedo hacia arriba o pulsa el botón inferior derecho para ver el resumen de la semana en curso. El resumen incluye duración y calorías. Si deslizas el dedo hacia arriba cuando hayas elegido una actividad actividad concreta podrás ver los detalles de dicha actividad.

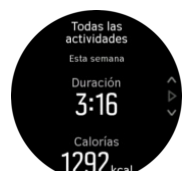

# 3.40. Esferas de reloj

Suunto Spartan Ultra viene con varias esferas de reloj entre las que elegir, tanto en estilo digital como analógico.

Para cambiar la esfera del reloj:

- 1. Desde la vista actual de esfera del reloj, mantén pulsado el botón central para abrir el menú de accesos directos.
- 2. Desplázate a **Esfera del reloj** y toca o pulsa el botón central para acceder.

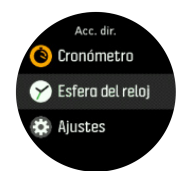

- 2. Desliza el dedo arriba y abajo para desplazarte por las vistas previas de esferas del reloj y toca la que desees usar.
- 3. Desliza el dedo arriba y abajo para desplazarte por las opciones de color y toca la que desees usar.

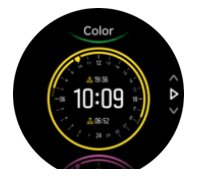

Cada esfera de reloj contiene información adicional, como fecha u hora dual. Toca la pantalla para cambiar entre las vistas.

# <span id="page-51-0"></span>4. Atención y asistencia

# 4.1. Normas generales de manejo

Maneja la unidad con cuidado: no la golpees ni dejes que caiga al suelo.

En circunstancias normales, el reloj no precisa ningún tipo de mantenimiento. De forma periódica, acláralo con agua y detergente suave y límpialo cuidadosamente con un paño suave humedecido o una gamuza.

Utiliza solo accesorios originales Suunto; la garantía no cubre los daños provocados por accesorios no originales.

# 4.2. Batería

La duración de la batería con una sola carga depende de cómo utilices el reloj y en qué condiciones. Por ejemplo, las temperaturas bajas reducen la duración de cada carga. Por norma general, la capacidad de las baterías recargables disminuye con el tiempo.

*NOTA: En caso de una disminución anormal de la capacidad a causa de una batería defectuosa, Suunto cubre la sustitución de la batería durante un año o un máximo de 300 cargas, lo que tenga lugar primero.*

Cuando el nivel de carga de la batería es inferior al 20% y al 5%, tu reloj muestra un icono de batería baja. Si la carga alcanza un nivel muy bajo, tu reloj entra en modo de bajo consumo y muestra un icono de carga.

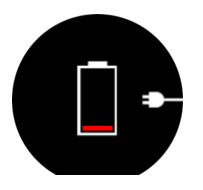

Usa el cable USB suministrado para cargar tu reloj. Una vez el nivel de batería sea lo suficientemente alto, el reloj sale del modo de bajo consumo.

# 4.3. Eliminación

Deshazte del dispositivo de forma adecuada, como corresponde a un residuo electrónico. No lo tires a la basura. Si quieres, puedes devolverlo al distribuidor Suunto más cercano.

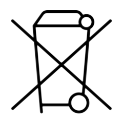

# <span id="page-52-0"></span>5. Referencia

# 5.1. Especificaciones técnicas

# Generalidades

- **•** Temperatura de funcionamiento: -20° C a +60° C/-5° F a +140° F
- **•** Temperatura de carga de la batería: 0° C a +35° C/+32° F a +95° F
- **•** Temperatura de almacenamiento: -30° C a +60° C/-22° F a +140° F
- **•** Sumergibilidad: 100 m/328 pies
- **•** Tipo de batería: recargable de iones de litio
- **•** Duración de la batería: 18-140 horas con GPS, en función de las condiciones y ajustes

### Transceptor de radio

- **•** Compatible con Bluetooth<sup>®</sup> Smart
- **•** Frecuencia de comunicación: 2402-2480 MHz
- **•** Potencia máxima de transmisión: <4 dBm
- **•** Intervalo: ~3 m/9,8 pies

### Altímetro

- **•** Rango de indicación: de -500 m a 9.999 m / de 1640 pies a 32805 pies
- **•** Resolución: 1 m/3 pies

### Brújula

**•** Resolución: 1 grado/18 milésimas

### GPS

- **•** Tecnología: SiRF star V
- **•** Resolución: 1 m/3 pies
- **•** Banda de frecuencia: 1.575,42 MHz

### Fabricante

Suunto Oy Tammiston kauppatie 7 A FI-01510 Vantaa FINLANDIA

### Fecha de fabricación

Es posible determinar la fecha de fabricación a partir del número de serie de tu dispositivo. El número de serie contiene siempre 12 caracteres: YYWWXXXXXXXX.

<span id="page-53-0"></span>En el número de serie, los dos primeros dígitos (YY) son el año y los dos dígitos siguientes (WW) son la semana del año en que se fabricó el dispositivo.

# 5.2. Conformidad

#### 5.2.1. CE

Suunto Oy declara por la presente que el equipo de radio de tipo OW161 cumple la Directiva 2014/53/UE. El texto completo de la declaración de conformidad de la UE se halla en la siguiente dirección de Internet: *[www.suunto.com/EUconformity](http://www.suunto.com/EUconformity)*.

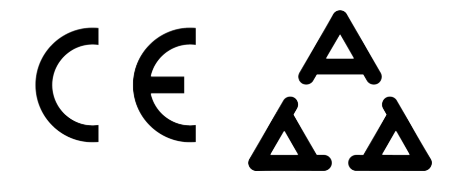

#### 5.2.2. Cumplimiento de las normas de la FCC

Este dispositivo cumple la Parte 15 de las normas de la FCC. Su utilización está sujeta a las dos condiciones siguientes:

(1) este dispositivo no puede causar interferencias perjudiciales y

(2) este dispositivo debe aceptar cualquier interferencia recibida, incluidas las interferencias que puedan derivarse de un funcionamiento no deseado. Este producto ha superado las pruebas de cumplimiento de las normas de la FCC y está destinado exclusivamente a uso doméstico o de oficina.

Cualquier cambio o modificación no autorizados expresamente por Suunto podría suponer la anulación de tu derecho a utilizar este dispositivo de acuerdo con la normativa de la FCC.

NOTA: Este equipo ha superado las pruebas de conformidad con límites establecidos para dispositivos digitales de Clase B, de acuerdo con el apartado 15 de la normativa de la FFC. Dichos límites están pensados para proporcionar una protección adecuada contra interferencias perjudiciales en una instalación residencial. Este equipo genera, utiliza y puede emitir energía de radiofrecuencia. Si no se instala y utiliza siguiendo las instrucciones, puede causar interferencias perjudiciales para las comunicaciones por radio. Sin embargo, no se garantiza que no se vayan a producir interferencias en una instalación concreta. Este equipo ocasiona interferencias perjudiciales para la recepción de televisión y de radio, que se pueden determinar encendiendo y apagando el equipo. Se recomienda al usuario corregir la interferencia mediante uno o varios de los siguientes métodos:

- **•** Reorientar o reubicar la antena receptora.
- **•** Aumentar la separación entre el equipo y el receptor.
- **•** Conectar el equipo a una toma de corriente o circuito diferente al cual el receptor esté conectado.
- **•** Consultar y pedir consejo al distribuidor o técnico de radio/TV.

#### 5.2.3. IC

Este dispositivo cumple las normas RSS exentas de licencia de Industry Canada. Su utilización está sujeta a las dos condiciones siguientes:

(1) este dispositivo no puede causar interferencias y

<span id="page-54-0"></span>(2) este dispositivo debe aceptar cualquier interferencia, incluidas las interferencias que puedan derivarse de un funcionamiento no deseado del dispositivo.

#### 5.2.4. NOM-121-SCT1-2009

La operación de este equipo está sujeta a las siguientes dos condiciones: (1) es posible que este equipo o dispositivo no cause interferencia perjudicial y (2) este equipo o dispositivo debe aceptar cualquier interferencia, incluyendo la que pueda causar su operación no deseada.

## 5.3. Marca registrada

Suunto Spartan Ultra, sus logotipos y otras marcas y nombres comerciales de Suunto son marcas registradas o no registradas de Suunto Oy. Reservados todos los derechos.

### 5.4. Aviso sobre patentes

Este producto está protegido por las patentes y solicitudes de patentes siguientes y sus correspondientes derechos de ámbito nacional: FI 20155573, US 7,324,002, US 7,271,774, US 13/744,493, US 13/794,468, US 13/833,755, US 13/827,418, US 14/195,670, US 14/331,268, US 14/839,928, US 14/882,487.

Se han presentado solicitudes de patente adicionales.

### 5.5. Garantía limitada internacional

Suunto garantiza que, durante la vigencia de la garantía, Suunto o uno de sus Centros de servicio técnico autorizados (en adelante, "centro de servicio técnico") subsanarán, de la forma que consideren oportuna y sin cargo alguno, cualesquiera desperfectos de materiales o fabricación ya sea mediante a) la reparación, b) la sustitución, o c) el reembolso, con sujeción a los términos y condiciones de la presente Garantía limitada internacional. La presente Garantía limitada internacional será válida y exigible independientemente del país de compra. La Garantía limitada internacional no afecta a sus derechos legales, otorgados por la legislación nacional vigente aplicable a la venta de bienes de consumo.

### Periodo de garantía

El periodo de garantía limitada internacional se computará a partir de la fecha de compra original.

El periodo de garantía es de dos (2) años para relojes, relojes inteligentes, ordenadores de buceo, transmisores de frecuencia cardíaca, transmisores de buceo, instrumentos mecánicos de buceo e instrumentos mecánicos de precisión , salvo que se estipule lo contrario.

El periodo de garantía es de un (1) año para accesorios, incluidos a título meramente enumerativo pero no limitativo los cinturones de pecho Suunto, correas de reloj, cargadores, cables, baterías recargables, brazaletes y latiguillos.

El periodo de garantía es de cinco (5) años por defectos atribuibles al sensor de medición de profundidad (presión) en Suunto Dive Computers.

### Exclusiones y limitaciones

Esta Garantía limitada internacional no cubre:

- 1. a. el desgaste normal como arañazos, abrasiones o alteraciones en el color y/o en el material de las correas no metálicas, b) los defectos causados por un manejo poco cuidadoso, ni c) los defectos o daños causados por un uso inadecuado o contrario al recomendado o para el que fue concebido, o por accidentes como caídas o golpes fuertes;
- 2. los materiales impresos ni el embalaje;
- 3. los daños o supuestos menoscabos ocasionados como consecuencia de la utilización de productos, accesorios, software y/o mantenimiento no realizado o proporcionado por Suunto;
- 4. las baterías no recargables.

Suunto no garantiza el funcionamiento del Producto o los accesorios sin interrupciones o errores repentinos en los mismos, ni tampoco que el Producto o los accesorios funcionen con cualquier otro elemento de hardware o software proporcionado por un tercero.

La presente Garantía limitada internacional no será de aplicación en caso de que el Producto o el accesorio:

- 1. haya sido abierto más allá del uso para el que fue concebido;
- 2. haya sido reparado utilizando recambios no autorizados; o bien, modificado o reparado por un centro de servicio no autorizado;
- 3. cuando, a criterio de Suunto, el número de serie haya sido eliminado, alterado de cualquier otra forma, o hubiere devenido ilegible, o bien
- 4. hubiere sido expuesto a productos químicos, incluidos (entre otros) los protectores solares o los repelentes de mosquitos.

### Acceso al servicio de garantía de Suunto

Para acceder al servicio de garantía de Suunto, es necesario presentar la prueba de compra. Asimismo usted deberá registrar su producto en línea en *[www.suunto.com/register](http://www.suunto.com/register)* para recibir servicios de garantía internacional en cualquier país. Para obtener instrucciones acerca de cómo obtener el servicio de garantía, visite *[www.suunto.com/warranty](http://www.suunto.com/warranty)*, póngase en contacto con su distribuidor autorizado Suunto o llame al Centro de contacto Suunto.

### Limitación de responsabilidades

La presente Garantía limitada internacional constituye su única garantía, en sustitución de cualesquiera otras garantías, expresas o implícitas, y en todo caso dentro de los límites de la legislación aplicable. Suunto no se hace responsable de los daños especiales, accidentales, punitorios o consecuentes, incluidos, a título meramente enunciativo pero no limitativo, las pérdidas de beneficios esperados, pérdidas de datos, pérdidas de uso, costes de capital, costes de sustitución de equipamientos o instalaciones, reclamaciones de terceros, cualquier daño causado en una propiedad como consecuencia de la compra o utilización del artículo, o derivado del incumplimiento de las condiciones de la garantía, incumplimiento contractual, negligencia, ilícito civil o cualquier otra figura jurídica análoga o equivalente, aún cuando Suunto tuviera conocimiento de la posibilidad de que tales daños pudieran producirse. Suunto no se hace responsable del retraso ocasionado en la prestación de los servicios cubiertos por la garantía.

# <span id="page-56-0"></span>5.6. Copyright

© Suunto Oy 7/2016. Todos los derechos reservados. Suunto, los nombres de los productos de Suunto, sus logotipos y otras marcas y nombres comerciales de Suunto son marcas registradas o no registradas de Suunto Oy. Este documento y su contenido son propiedad de Suunto Oy y han sido creados exclusivamente para el uso por parte de los clientes con la finalidad de obtener conocimientos e información sobre el funcionamiento de los productos Suunto. Su contenido no será utilizado, distribuido, ni comunicado, divulgado o reproducido de ninguna otra forma ni para ningún otro fin sin el consentimiento previo por escrito de Suunto Oy. Aunque hemos extremado los cuidados para asegurarnos que la información contenida en esta documentación sea completa y exacta, no ofrecemos garantía alguna, expresa o implícita, sobre su exactitud. El contenido de este documento está sujeto a modificación en cualquier momento sin previo aviso. La versión más reciente de esta documentación puede descargarse en *[www.suunto.com](http://www.suunto.com)*.

Suunto Spartan Ultra

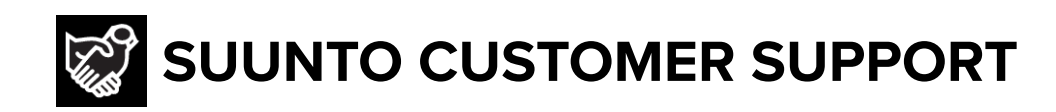

# **[www.suunto.com/support](https://www.suunto.com/support) [www.suunto.com/register](https://www.suunto.com/register)**

**Manufacturer:** Suunto Oy Tammiston kauppatie 7 A, FI-01510 Vantaa FINLAND

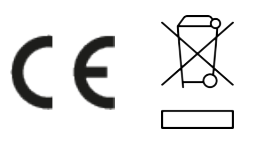

© Suunto Oy 06/2021 Suunto is a registered trademark of Suunto Oy. All Rights reserved.